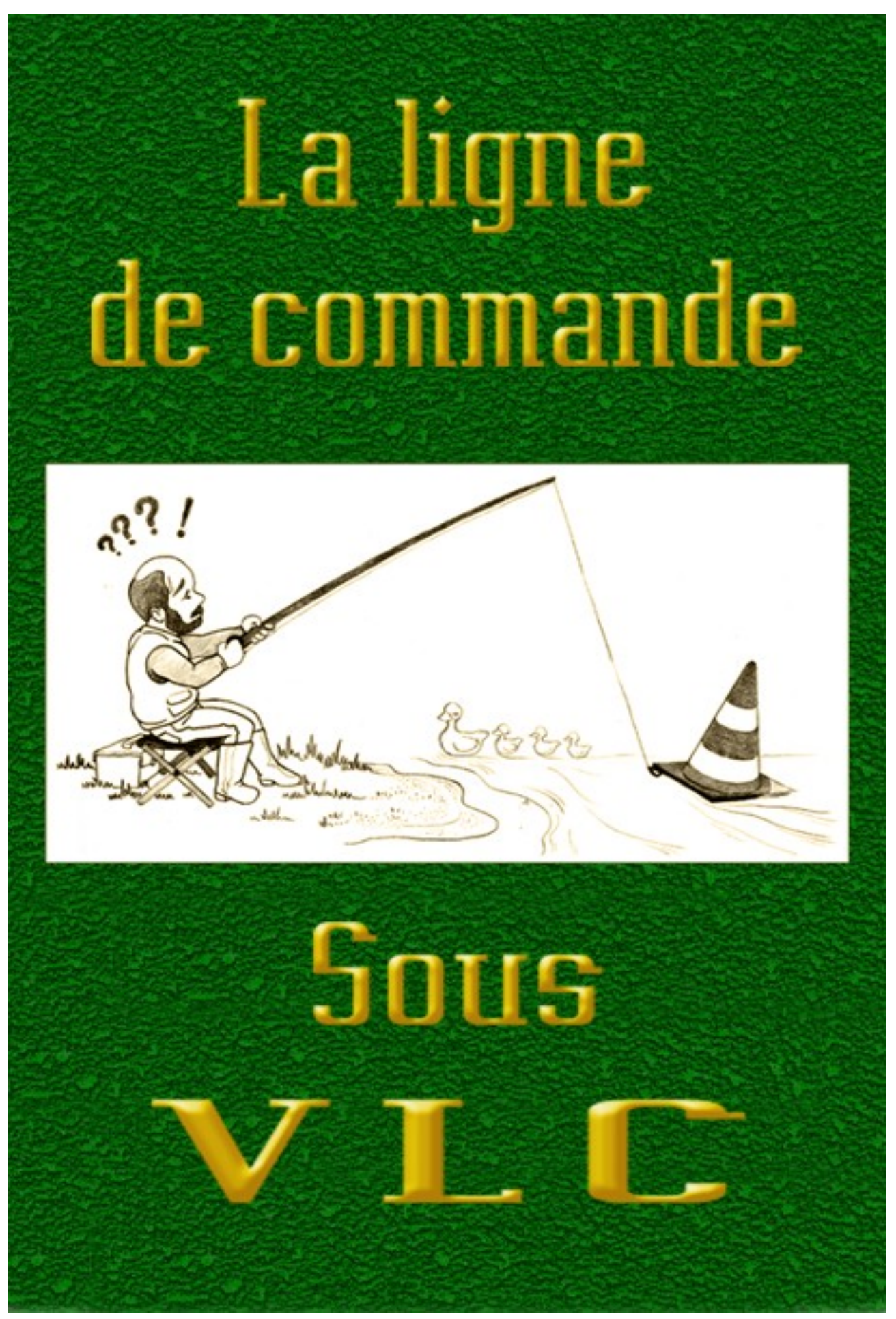

<span id="page-1-0"></span>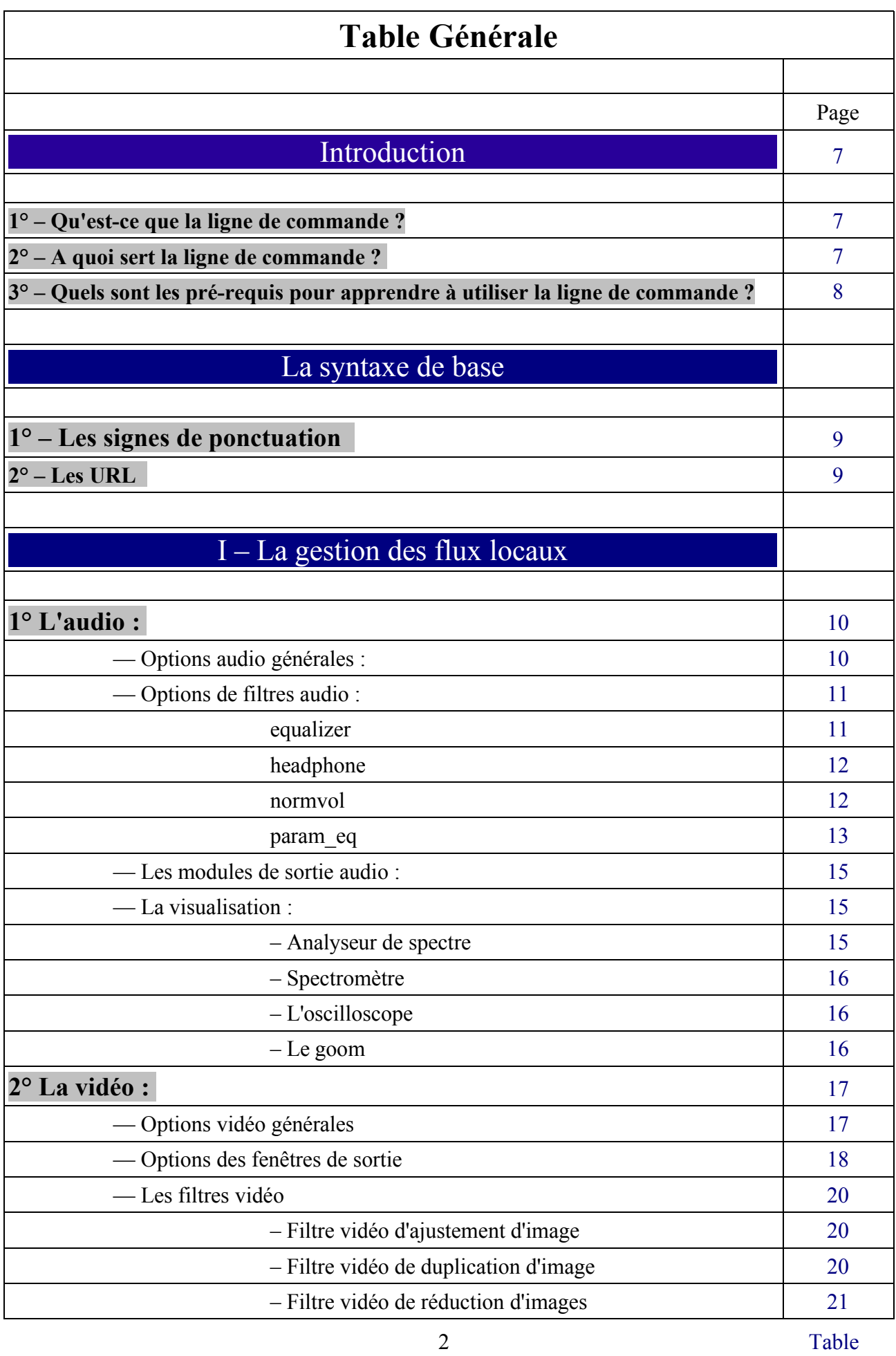

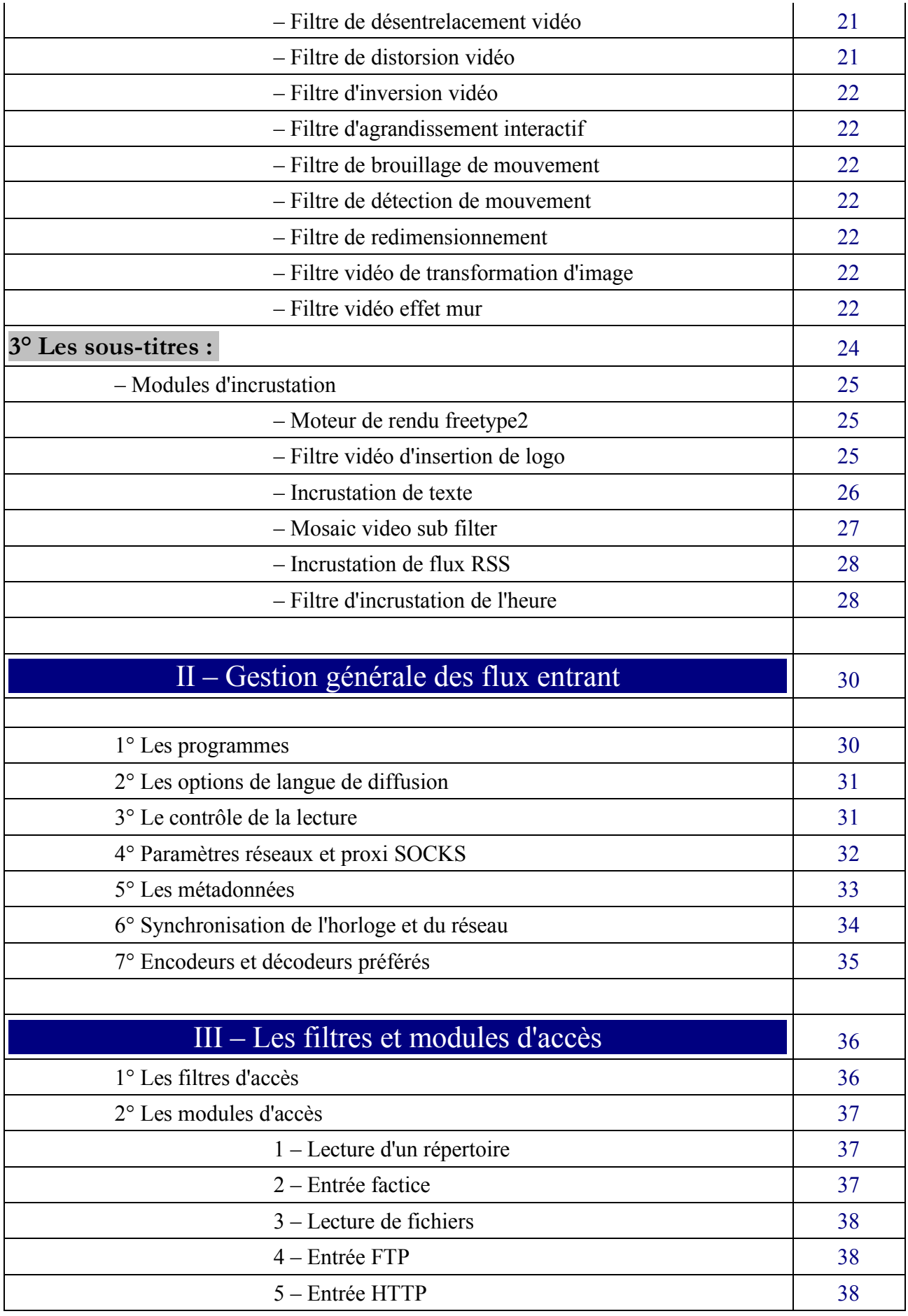

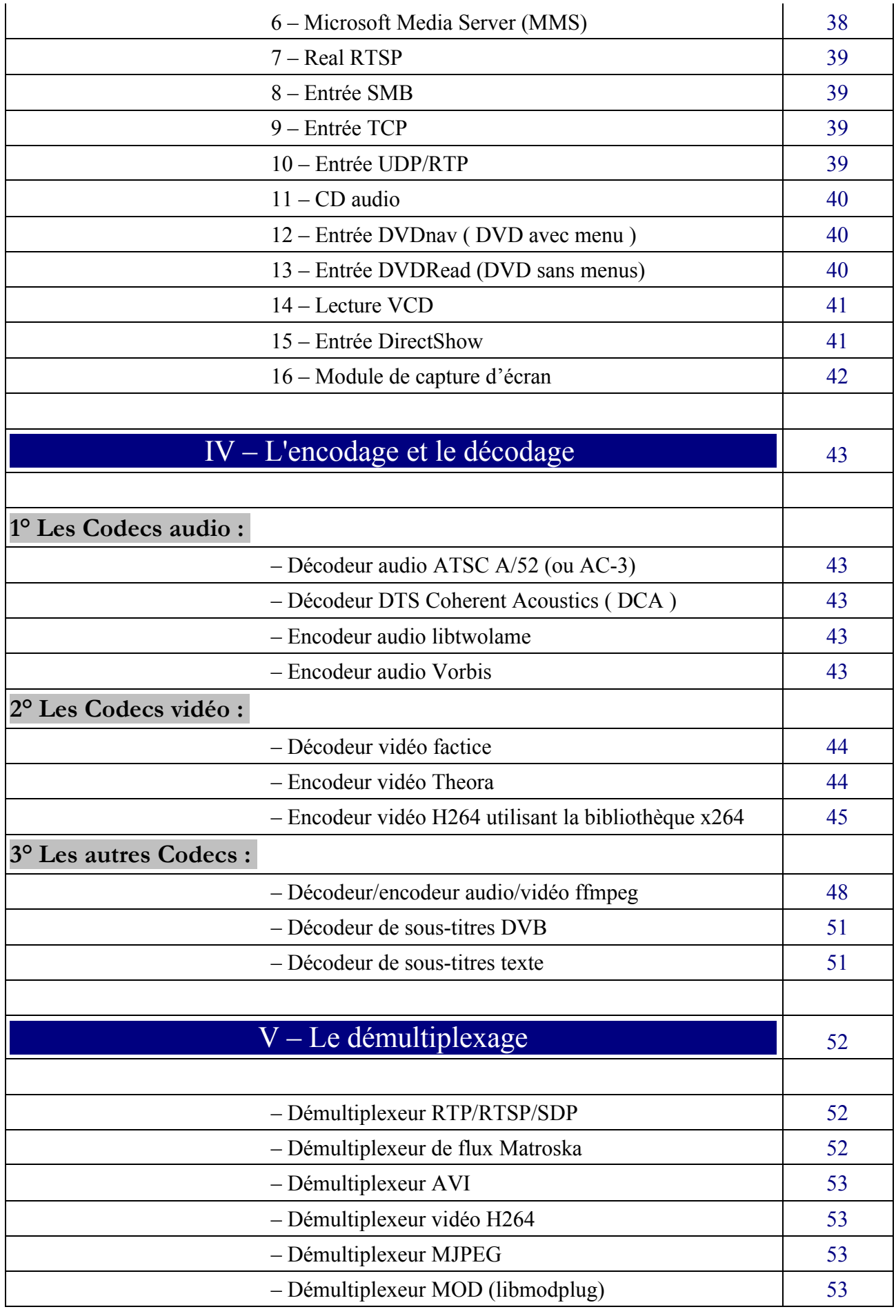

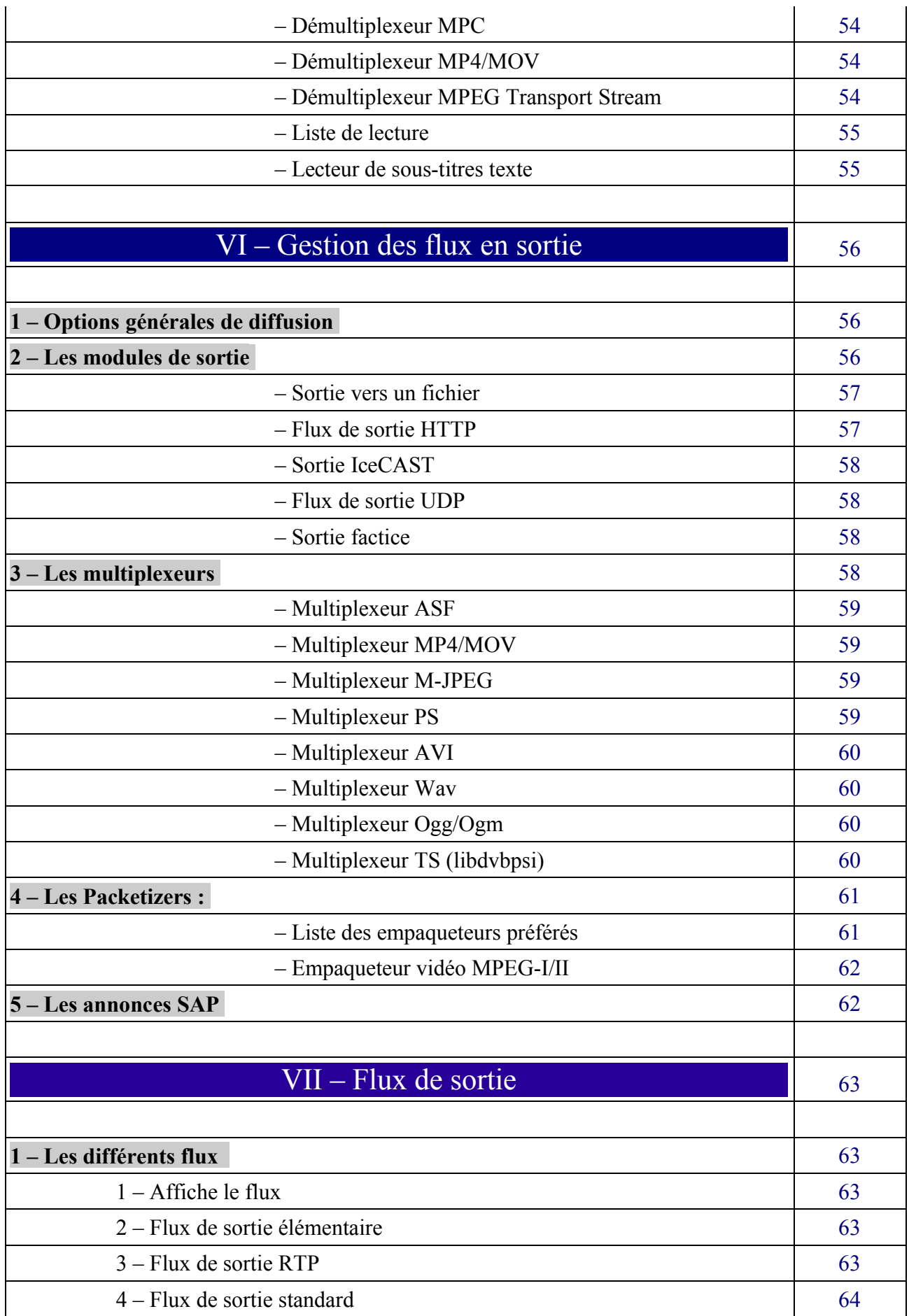

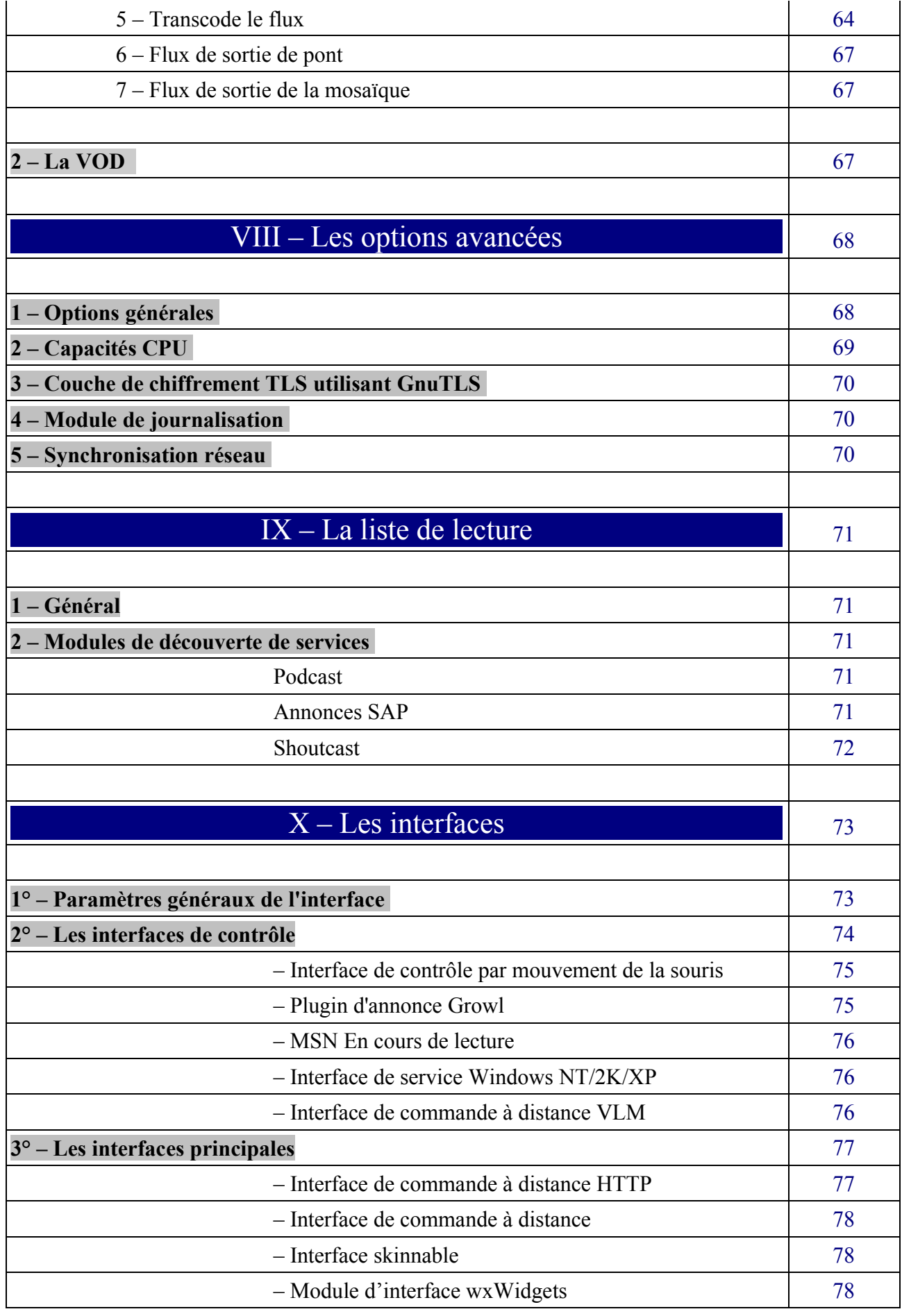

# <span id="page-6-2"></span>**Introduction**

#### <span id="page-6-1"></span>**1° – Qu'est-ce que la ligne de commande ?**

Lorsque vous faites un double-clic sur l'icône d'un programme, celui-ci démarre. En fait, le fait même de faire un double-clic à la place d'un clic simple entraîne l'exécution d'un certain nombre de commandes.

Par exemple, lorsque vous faites un clic simple sur l'icône, vous envoyez une commande de style : --Select

Avec un clic-double, un **script** de type...

```
\leq!-- SET vlcpath="%~dp0%"
CD %vlcpath%
```
start vlc\vlc.exe http://mafreebox.freebox.fr/freeboxtv/playlist.m3u --extraintf=http --httphost=:8080 --http-charset=ISO-8859-1 --sout=#transcode{venc=ffmpeg{dr=0,strictrc,keyint=8},vcodec=mp2v,vb=2500,scale=1,acodec=mp2a,ab=384,channels=2,width=720,height= 576}:duplicate{dst=std{access=udp,mux=ts{pid-video=68,pid-audio=69,pcr=80,dtsdelay=400},url=212.27.38.253:1234}} --http-src=./http-fbx --wx-systray --config="~/Application Data/vlc/vlcrc-wi-fi" -->

...va s'exécuter ;

le script étant un ensemble de commandes qui s'exécutent successivement...

On pourrait donc dire qu'écrire une ligne de commande est définir des actions que nous voulons voir réaliser par l'ordinateur.

#### <span id="page-6-0"></span>**2° – A quoi sert la ligne de commande ?**

D'aucun demanderont : " à quoi bon apprendre à écrire un script puisque d'autres personnes beaucoup plus qualifiées que moi le font à ma place ? "

A ces personnes, je répondrai ceci : **la ligne de commande est un outil de feignant !**

Je m'explique : vous utilisez VLC pour écouter vos CDDA. Vous venez de recevoir l'intégrale de la "Star'Ac" et vous décidez d'utiliser l'égaliseur dix bandes intégré à ce programme.

Afin de ne pas refaire les mêmes réglages manuels à chaque ouverture du programme, vous réglez vos préférences avec une courbe de style : 20 20 20 3 -5 20 20 0 0. Le résultat est génial !

Maintenant, vous désirez regarder le premier DVD de la mille-sept-cent-vingt-quatrième saison des "feux de l'amour"... Le son avec la courbe d'égalisation préétablie est inaudible ! Il vous faut donc tout régler de nouveau !

Si vous maîtrisez la ligne de commande, vous allez réaliser **une fois pour toute** un script dédié à la "Star'Ac" et un autre aux "feux de l'amour". De plus, il vous suffira de lancer le programme pour que celui-ci identifie immédiatement, respectivement, le CDDA et le DVD !

#### **N'est-ce pas génial ?**

### <span id="page-7-0"></span>**3° – Quels sont les pré-requis pour apprendre à utiliser la ligne de commande ?**

- 1. En avoir envie !
- 2. Dans le cas présent, maîtriser VLC : si ce n'est déjà fait, lisez "VLC mode d'emploi".
- 3. Une certaine rigueur : la syntaxe de la ligne de commande est exclusive ; elle ne tolère aucune approximation ! Si la commande est erronée, soit elle sera ignorée, soit elle engendrera un message d'erreur...

En tout état de cause, dites-vous bien que vous n'avez pas à apprendre quoique ce soit par cœur : l'important est d'en comprendre le mécanisme, ces pages disséquant les différentes commandes comprises par VLC. Pour illustrer ceci, je vous laisse méditer sur l'illustration cidessous : certains d'entre-vous arriverons à lire la phrase en caractères helléniques, mais je doute que vous soyez nombreux à pouvoir la déchiffrer en braille ! Pourtant, de par le monde, des millions de non-voyants utilisent cet alphabet quotidiennement et ce, même pour naviguer sur internet ! Il en va de même pour les scripts : ils ne sont lisibles que par ceux qui en connaissent les bases...

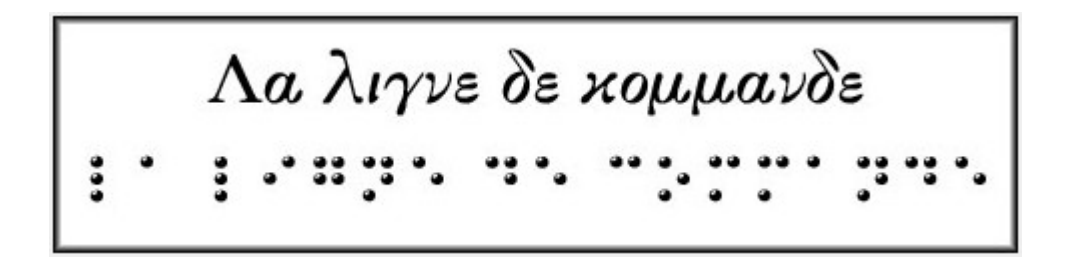

Sur ce, bonne lecture à tous...

# **La syntaxe de base**

### <span id="page-8-1"></span>**1° – Les signes de ponctuation :**

Ceux-ci sont primordiaux car VLC interprétera la commande selon leur valeurs ; c'est pourquoi, si une commande ne fonctionne pas, la première chose à faire est de les vérifier.

- Le tiret simple ( **- )** : introduit une option de base. Celui-ci est suivi d'une ou plusieurs lettres.
- Le tiret double ( **--** ) : introduit soit une action, soit un module (ou un sous-module).
- Le point ( **.** ) : est utilisé avec la même valeur que la virgule dans la notation mathématique française : 2.2 dans le script correspondra à 2,2 (excepté dans un cas !). **Sa valeur diffère donc de celle utilisée dans le réglage des préférences à partir de l'interface graphique !**
- Les deux points ( **:** ) : séparent deux actions dans une même chaîne ou indiquent la valeur numérique d'un port ( :8080 ).
- La virgule ( **, )** : sépare les éléments d'une chaîne d'options.
- Le point-virgule ( **;** ) : sert de séparateur entre deux valeurs numériques ou entre deux éléments déclarés successivement.
- Le dièse ( **#** ) : introduit le premier terme de l'action à exécuter.
- L'accolade ( **{ }** ) : ouvre **et** ferme une chaîne.
- Le signe égal ( **=** ) : suit la déclaration du module et précède la valeur qui lui est attribuée.

### <span id="page-8-0"></span>**2° – Les URL :**

Plusieurs cas de figure sont à considérer ( je me contenterai de donner des exemples ; à vous de modifier les paramètres en conséquence ) :

– Ouverture d'un fichier : Sous windows : c:\StarAc.mpg ; Sous linux : file:///home/Les\_feux\_de\_l'amour.mpg

- UDP/RTP : udp://ton\_adresse@mon\_adresse:1234
- HTTP/FTP/MMS : http://ton\_adresse:8080/mon\_adresse
- RTP : rtsp://ton\_adresse:8080/mon\_adresse
- Disques (cdda, dvd ou vcd) : cdda://F: ou cdda:///dev/media/cdrom. Les options pour le DVD sont : "dvd" ( avec menu ) et "dvdsimple"

Ces informations se placent directement en tête du script :

start vlc\vlc.exe cdda://F: --sout=#duplicate{dst=display} ce simple script lancera directement la lecture du cd à partir du lecteur F:

**La majorité de ces commandes sont accessibles directement par l'interface graphique ; aussi vais-je illustrer par des captures d'écran l'emplacement de ces commandes. Pour plus de détail, je vous engage à vous reporter à "VLC – Mode d'emploi".**

**N.B. : Les valeurs par défaut de VLC ne requièrent pas de déclaration dans le script ! Celle-ci seront inscrites dans cette même couleur.**

# I La gestion des flux locaux

Dans certains cas, des commandes nécessitent la déclaration préliminaire d'un paramètre pour pouvoir être pris en compte. Celles-ci seront signalées systématiquement.

## <span id="page-9-0"></span>**1° L'audio :**

### **— Options audio générales :**

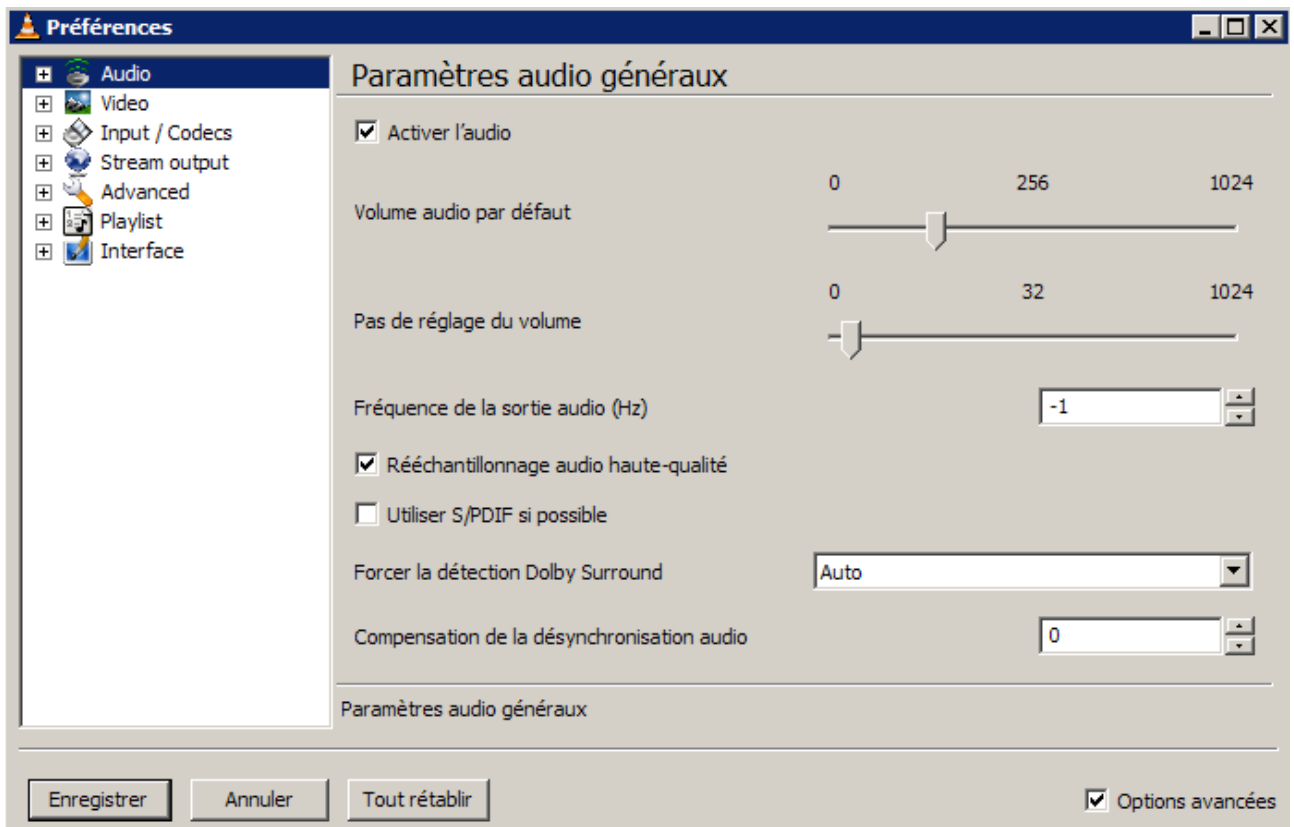

- Activer / Désactiver l'audio : --audio / --no-audio
- Volume audio par défaut : --volume=256
- Pas de réglage du volume : --volume-step=32
- Fréquence de la sortie audio (Hz) : --aout-rate=-1

-1 correspond à la valeur d'entrée ; vous pouvez forcer la sortie, par exemple pour une mise en conformité "Red-Book" comme ceci : --aout-rate=44100

– Forcer ou non la détection Dolby Surround : --force-dolby-surround=0

 $-$  Auto : 0  $-$  Oui : 1  $-$  Non : 2

– Activer / Désactiver la sortie S/Pdif : --spdif / --no-spdif

```
– Activer / Désactiver le Ré-échantillonnage audio haute-qualité : ---hq-resampling /
```

```
--no-hq-resampling
```
– Compenser la désynchronisation de l'audio ( retarder l'audio en milliseconde ) : --audio-desync=0

# <span id="page-10-1"></span>**— Options de filtres audio :**

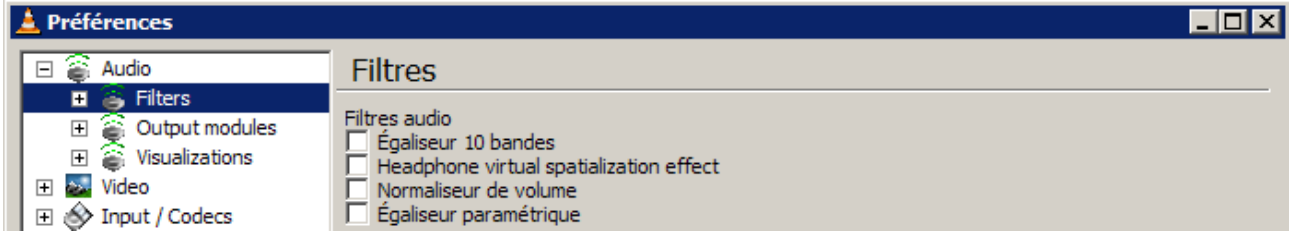

### **– Déclaration préalable obligatoire :** --audio-filter= ( suivi d'une option )

– Ses options ( avec leurs propres options ) :

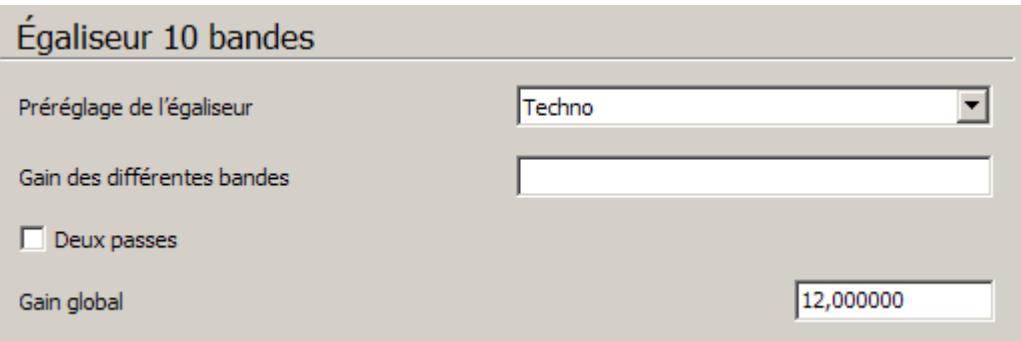

### <span id="page-10-0"></span>• **equalizer**

*– Prédéfini* : --equalizer-preset=flat ( au choix : flat, classical, club, dance, fullbass, fullbasstreble, fulltreble, headphones, largehall, live, party, pop, reggae, rock, ska, soft, softrock, techno )

*– Personnalisé* ( Gain des différentes bandes ) : --equalizer-bands=

suivi d'une chaîne de valeurs **( attention à la ponctuation ! )** :

```
Exemple: --audio-filter=equalizer
        -equalizer-bands=20,3;18,4;3;0,12;-5,4;-18,5;(etc.)
```

```
– Gain global : --equalizer-preamp=12,000000
```

```
– Activer "Deux passes" : --equalizer-2pass
```
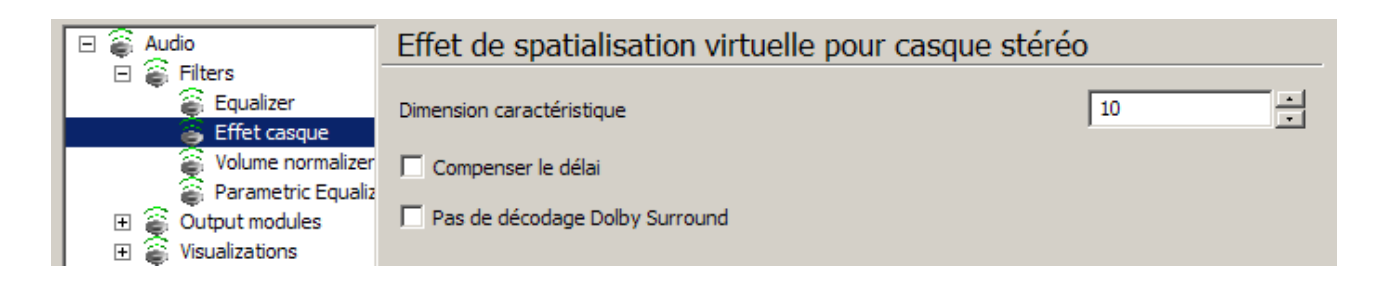

<span id="page-11-1"></span>• **headphone :** effet de spatialisation 5.1 au casque :

```
--headphone-dim=10 ( valeur en mètres )
  Exemple : --audio-filter=headphone --headphone-dim=10
    Normaliseur de volume
                                                        \sqrt{20}클
    Nombre de tampons audio
                                                          2,000000
    Niveau maximal
```
<span id="page-11-0"></span>• **normvol :** normaliseur de volume :

Nombre de tampons audio : --norm-buff-size=20

Niveau maximal : --norm-max-level=2,000000

<span id="page-12-0"></span>• **param\_eq :** égaliseur paramétrique :

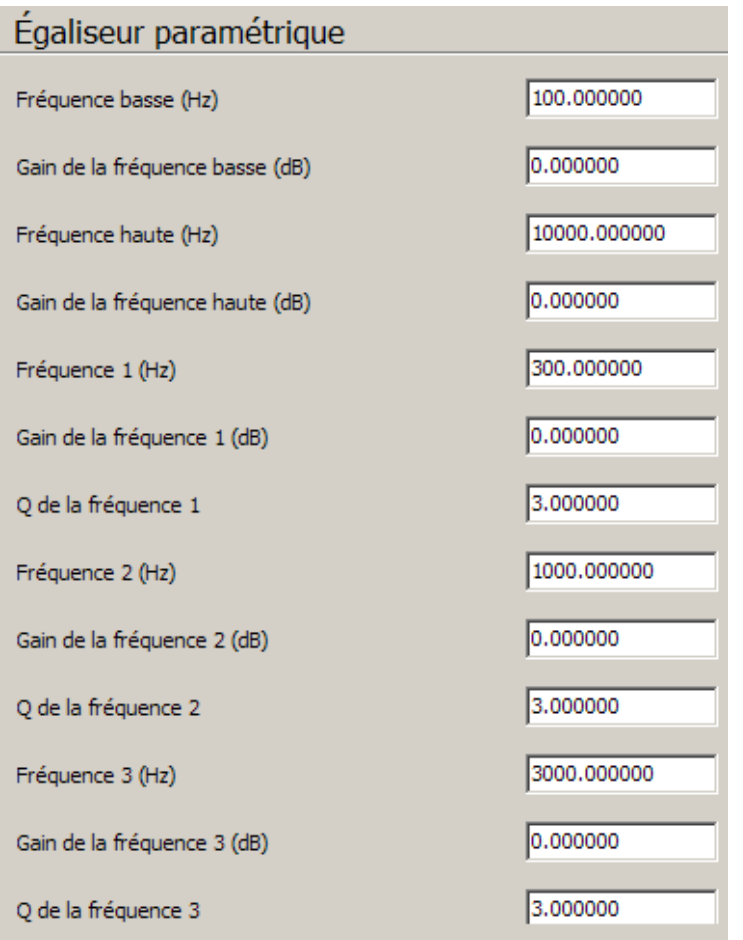

Ici, je me contenterai de donner les commandes. Ceux qui savent se servir de ce type de réglage sauront également l'utiliser. Les valeurs sont de la forme 1.0000.

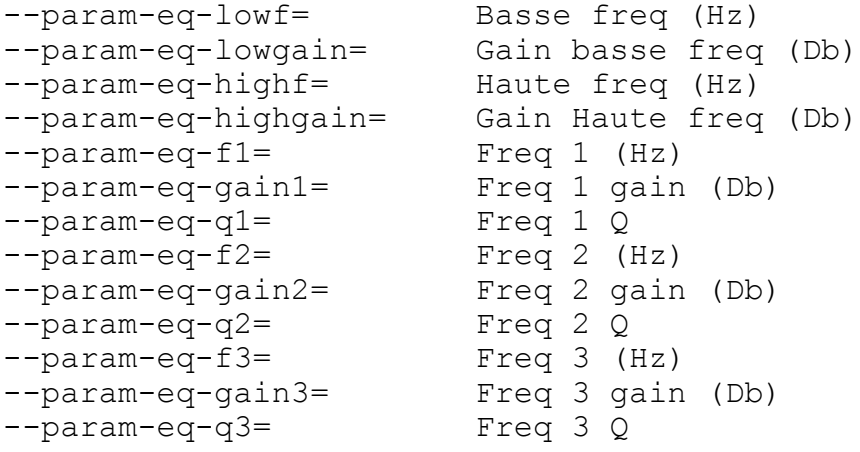

**Remarque importante : VLC n'accepte qu'un seul filtre à la fois ! Si plusieurs filtres sont déclarés, l'ordre de prise en compte est : "normvol", "headphone" et, en dernier, "equalizer"...**

Désormais, je désire écouter la "StarAc" avec une courbe pré-établie, un léger retard audio, un échantillonage conforme au "Red-Book" et pouvoir augmenter le volume très rapidement ; et comme

mon ordinateur n'est pas très rapide, je ne veut pas de ré-échantillonage HQ. Voici mon script :

```
start vlc\vlc.exe cdda://F: --sout=#duplicate{dst=display} --
volume=512 --audio-desync=10 --volume-step=64 --aout-rate=44100
--no-hq-resampling --equalizer-preset=techno --audio-
filter=equalizer --equalizer-bands=20,3;18,4;3;0,12;-5,4;-18,5;0
--equalizer-2pass --equalizer-preamp=12,00000 --audio-
filter=headphone --headphone-dim=10 --audio-filter=normvol --norm-
max-level=2,000000 --norm-buff-size=20 --spdif --
config="~/Application Data/vlc/vlcrc-diff"
```
Vous pouvez constater qu'un certain nombre de termes peuvent être supprimés :

– Je déclare deux types d'égaliseurs : VLC prendra en compte les valeurs personnalisées avant la forme prédéfinie...

– Trois types de filtres sont déclarés...

– Je déclare la sortie du préamplificateur à sa valeur par défaut...

– Je lui demande de sortir sur le "spdif" alors que je ne dispose pas de ce type de connection...

Le script peut donc être corrigé de la sorte :

```
start vlc\vlc.exe cdda://F: --sout=#duplicate{dst=display} --
volume=512 --audio-desync=10 --volume-step=64 --aout-rate=44100
--no-hq-resampling --equalizer-preset=techno --
config="~/Application Data/vlc/vlcrc-diff"
```
Le dernier argument : --config="~/Application Data/vlc/vlcrc-diff" est le fichier dans lequel s'enregistrera la configuration...

### <span id="page-14-1"></span>**— Les modules de sortie audio :**

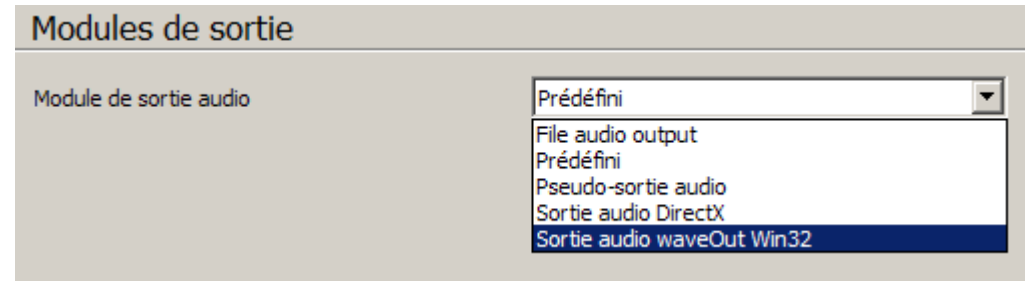

– Options disponibles :

- ➢ Sortie vers un fichier : aout\_file
- ➢ DirectX : aout\_directx
- ➢ Pseudo-sortie audio : dummy
- ➢ Sortie audio waveOut Win32 : waveout

Ici, je me contenterai de donner les commandes correspondant à la sortie vers un fichier : en effet, je préfère laisser à des personnes plus compétentes le soin de modifier les autres paramètres...

--aout=aout\_file déclare la sortie vers un fichier **( déclaration obligatoire )**.

#### **Ses options sont :**

```
– Format de sortie : --audiofile-format=s16
```
Les formats disponibles sont : **mpga, mp2a, mp3, mp4a, a52, vorb, flac, spx, s16, fl32**

**– Nombre de canaux en sortie** : --audiofile-channels=0

Indiquer la valeur de 1 à 6, sinon, si cette option n'est pas utilisée, c'est le nombre de canaux d'entrée qui est restitué.

**– Fichier de sortie :** --audiofile-file=audiofile.wav

Indiquer le chemin complet du fichier de sortie placé entre des guillemets : exemple : --audiofile-file="D:\Z-DVD\essai.wav"

- Ajouter / ne pas ajouter un en-tête WAV : --audiofile-wav / --no-audiofile-wav

### <span id="page-14-0"></span>**— La visualisation :**

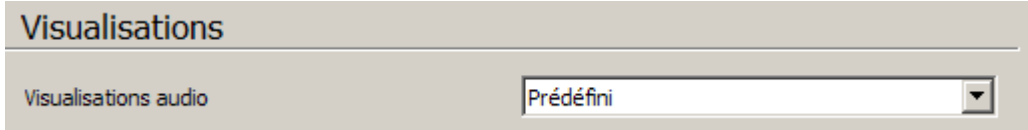

La déclaration préalable **obligatoire** d'une visualisation audio est :

--audio-filter=visual

**– Taille de l'image** ( commune à tous les effets ; en pixel ) : Largeur de la vidéo : --effect-width=533 Hauteur de la vidéo : --effect-height=400

<span id="page-15-3"></span>**– Analyseur de spectre** : --effect-list=spectrum Nombre de bandes : --visual-nbbands=80 ( 20 ou 80 ) Séparation entre les bandes : --visual-separ=1 ( en pixel ) Amplification : --visual-amp=3 ( coefficient d'amplification : nombre entier ) Activer / désactiver les pics : --visual-peaks / --no-visual-peaks

Une déclaration complète de l'analyseur donnera donc : --audio-filter=visual -effect-list=spectrum --visual-nbbands=80 --visual-separ=1 - visual-amp=3 --visual-peaks ; charge à vous de modifier les paramètres, puisque cette déclaration ( à l'exception des deux premiers termes ) est inutile puisque comportant les valeurs par défaut !

<span id="page-15-2"></span>**– Spectromètre** : --effect-list=spectrometer

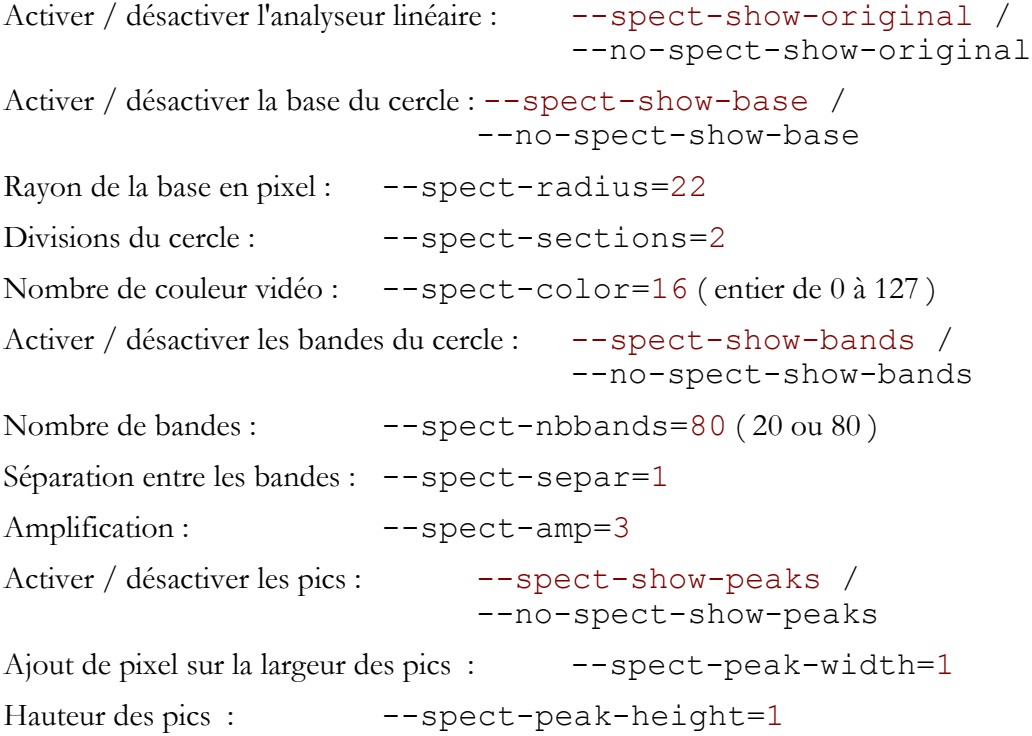

<span id="page-15-1"></span>– **L'oscilloscope :** --effect-list=scope

Les seules options disponibles pour celui-ci sont celles de la taille de l'image...

```
– Le goom : Déclaration préalable obligatoire : --audio-filter=goom
```
Largeur de la fenêtre Goom : -- qoom-width=320

Hauteur de la fenêtre Goom : --goom-height=240

Vitesse de l'animation Goom : --goom-speed=6 ( maximum 10 )

# <span id="page-17-1"></span>**2° La vidéo :**

### <span id="page-17-0"></span>**— Options vidéo générales :**

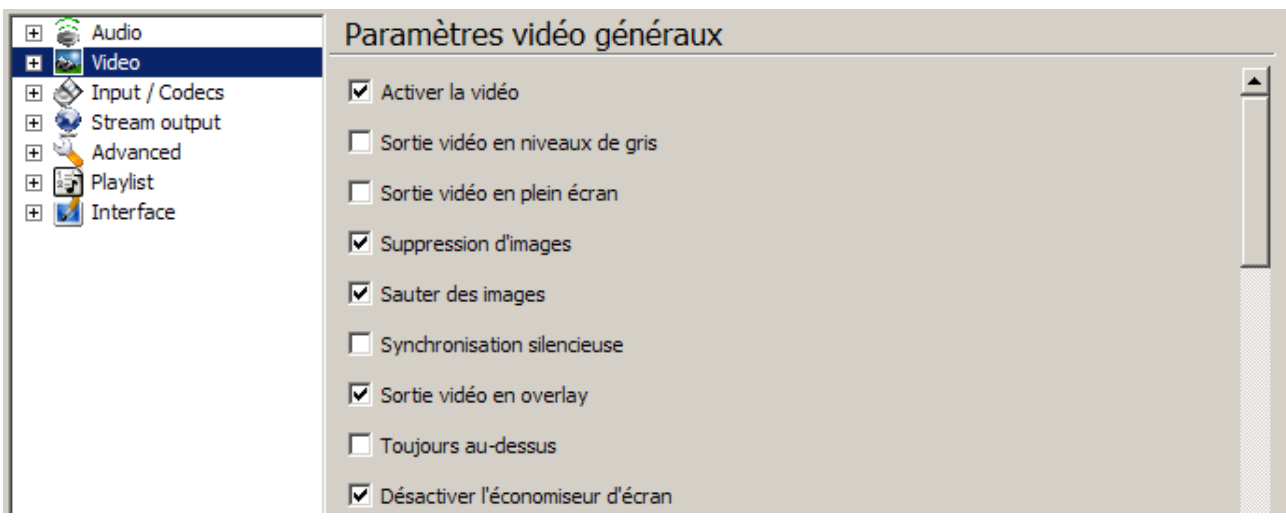

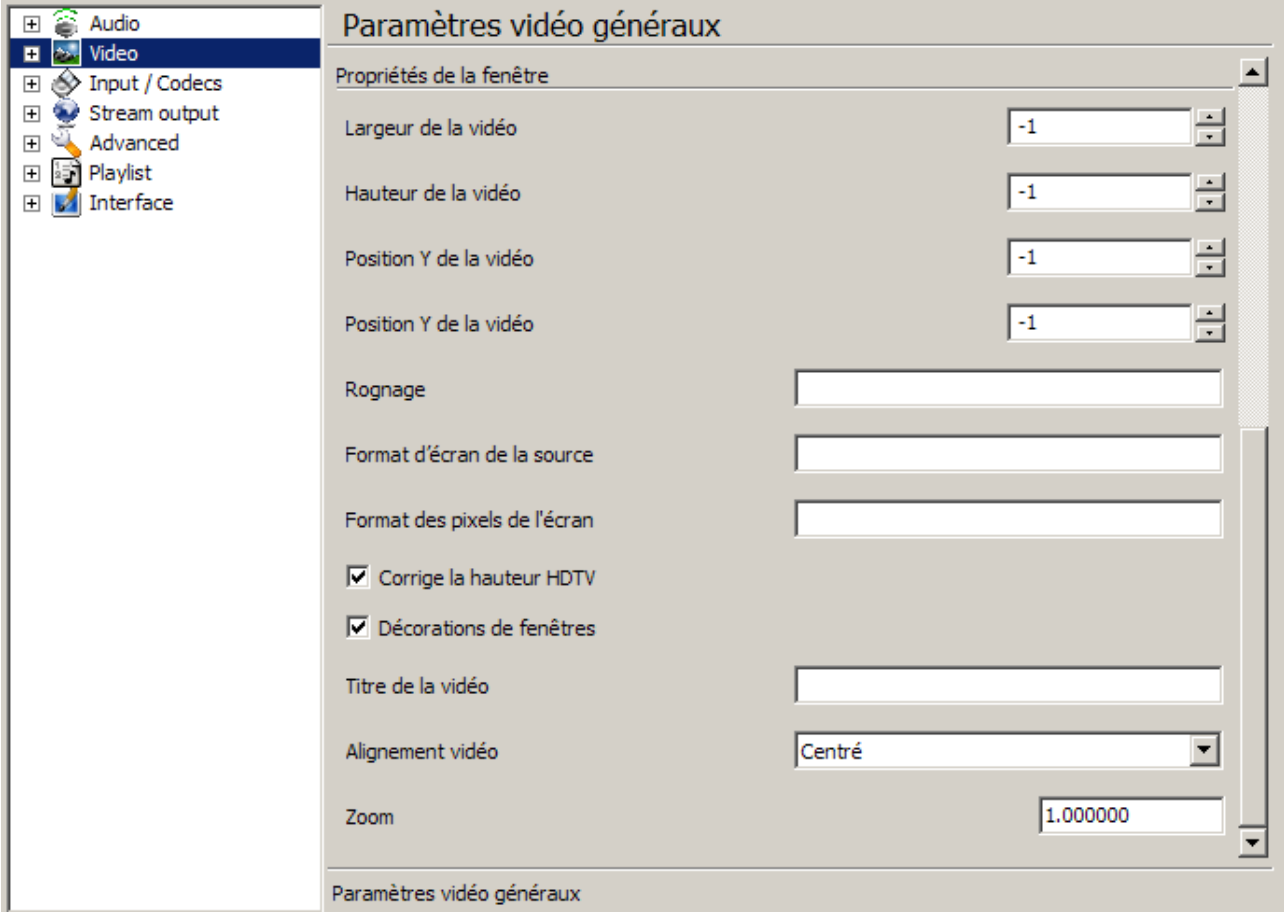

– Activer / désactiver la vidéo : --video / --no-video

– Sortie vidéo en niveaux de gris : --grayscale ( cette fonction n'a pas l'air de fonctionner bien que la case soit cochée dans les préférences... )

– Sortie vidéo en plein écran : --fullscreen ou -f en tête de script :

start vlc\vlc.exe dvd://F: -f --sout=#duplicate{dst=display}

- Sauter des images : --skip-frames
- Synchronisation silencieuse : --quiet-synchro
- Sortie vidéo en overlay : --overlay
- Toujours au-dessus : --video-on-top

– Largeur de la vidéo : --width=-1 ( en pixel ; -1=taille de la source )

– Hauteur de la vidéo : --height=-1 ( en pixel ; -1=taille de la source )

- Position x de la vidéo : --video-x=-1
- $P$ osition y de la vidéo :  $-vi$ deo-y=-1

– Format d'écran de la source : --aspect-ratio=4:3 ( par ex. : sert surtout à forcer le format des DVD déclaré initialement en 16:9 alors qu'ils sont en 4:3 natif )

– Monitor aspect ratio : --monitor-aspect-ratio=4:3 ( id. ci-dessus )

**N.B : le ratio** peut être exprimé en rapport ou en chiffre. Dans ce dernier cas, le séparateur est une **virgule !**

– Décorations de fenêtres : --video-deco / --no-video-deco

– Titre de la vidéo : --video-title= ( je n'ai pas compris à quoi ça sert )

– Alignement vidéo :  $-\text{align}=0$  :  $0 = \text{centre}$ ,  $1 = \text{gauche}$ ,  $2 = \text{drive}$ ,  $4 = \text{haut}$ ,  $8 = \text{bas}$ . En additionant les valeurs, on obtient les combinaisons de position : 5 = en haut à gauche...

– Agrandir l'image : --zoom=1.000000 ( Attention : le séparateur est un point ! )

### <span id="page-18-0"></span>**— Options des fenêtres de sortie :**

Nous venons de voir l'option "--video-deco" cette option prend tout son sens conjuguée avec cette option de fenêtre liée à l'interface wxWidget :

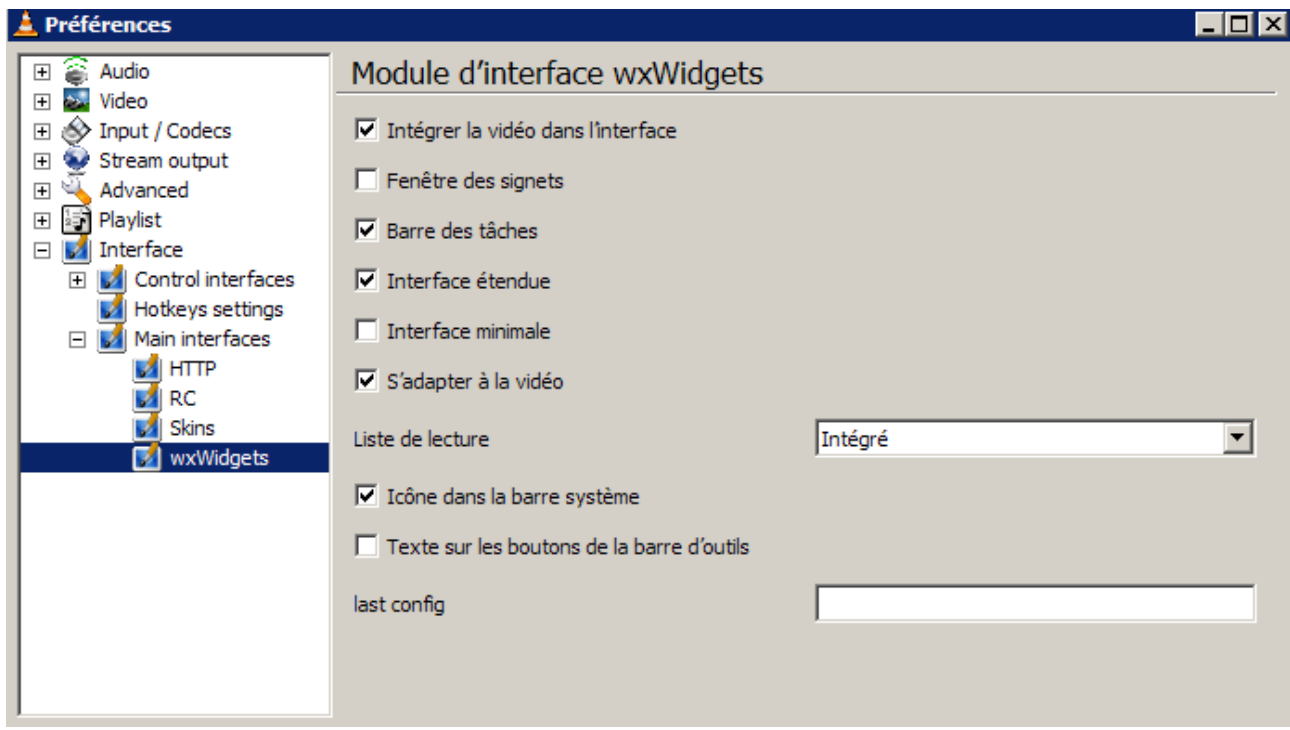

--wx-embed / --no-wx-embed : littéralement : incrusté ( ou non ) dans wx : en fait, intègre ou non la vidéo dans l'interface.

--no-wx-embed --no-video-deco : cette séquence ouvre la vidéo sans cadre...

--wx-systray / --no-wx-systray : affiche ou non une icône dans la barre des tâches à l'ouverture de VLC.

--wx-extended / --no-wx-extended : Ouvre ou non l'interface étendue ( Ctrl+G ) .

#### <span id="page-19-2"></span>**— Les filtres vidéo :**

**Il est obligatoire de déclarer chacun de ces filtres avant de pouvoir paramétrer une de ses options. Si ce préalable n'est pas rempli, le filtre sera tout simplement ignoré !**

La déclaration se fait par : --vout-filter=

**NB :** Il est possible de déclarer une chaîne de filtre à la suite : exemple :

--vout-filter=deinterlace:adjust:clone:crop:distort:invert:magnify

En revanche, chaque option doit être déclarée séparément.

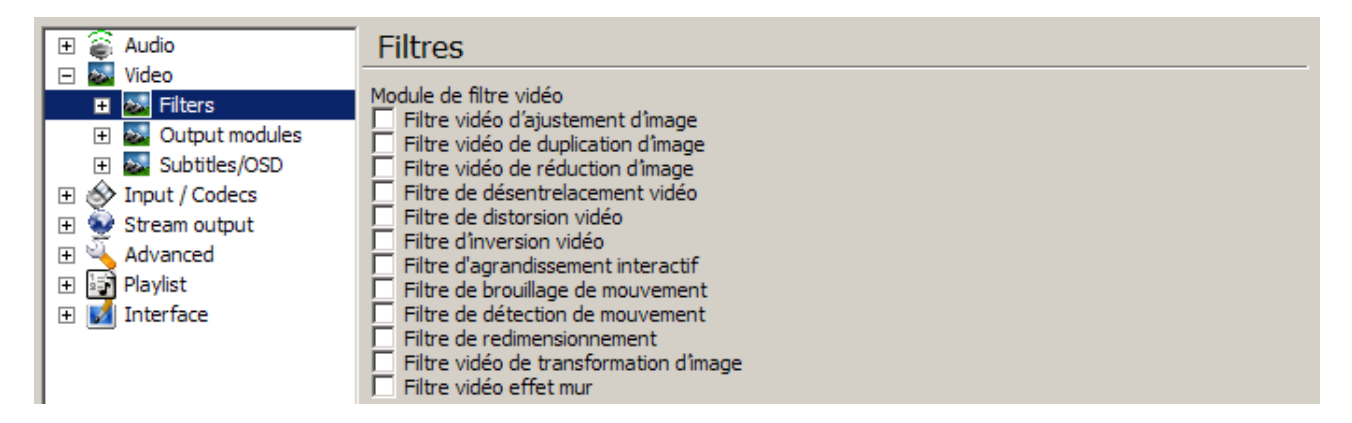

#### <span id="page-19-1"></span>**– Filtre vidéo d'ajustement d'image :**

--vout-filter=adjust

– Options :

Contraste  $(0-2)$ :  $--contrast=1.000000$ Brillance  $(0-2)$  :  $-\text{brightness}=1.000000$ Teinte  $(0-360)$  :  $-$ hue=0 Saturation (0-3) : --saturation=1.000000 Gamma  $(0-10)$  :  $-\text{gamma}=1.000000$ 

#### **De nouveau, attention au séparateur ! Il s'agit d'un point !**

#### <span id="page-19-0"></span>**– Filtre vidéo de duplication d'images :**

--vout-filter=clone

– Options :

```
Nombre de clones : --clone-count=2
```
Liste des modules de sortie vidéo :--clone-vout-list= (liste des modules à cloner)

#### <span id="page-20-0"></span>**– Filtre vidéo de réduction d'images :**

```
--vout-filter=crop
```
– Options :

```
Zone à réduire : --crop-geometry= (Largeur x hauteur en pixel)
```
Réduction automatique : --autocrop (fixe automatiquement la taille des bandes noires qui entourent l'image )

#### <span id="page-20-2"></span>**– Filtre de désentrelacement vidéo :**

```
--vout-filter=deinterlace
```

```
Mode de désentrelacement ( local ) : --deinterlace-mode=discard
```

```
Mode de désentrelacement ( diffusion ) : --sout-deinterlace-mode=blend
```
– Options :

Fondu : blend Moyenne : mean Bob : bob Linéaire : linear  $x : x$ 

<span id="page-20-1"></span>**– Filtre de distorsion vidéo :**

--vout-filter=distort

– Options :

--distort-mode=

Onde : wave Surface : ripple Contour : edge Ligne : ough ( similaire à wave )

Psychédélique : psychedelic

Gradient : gradient

--distort-gradient-type=

0 : Conserve l'image en positif ( contours noirs )

1 : "Solarise" l'image

--distort-cartoon /--no-distort cartoon active / désactive le mode "dessin animé" ( l'image ne conserve que les contours )

#### **– Filtre d'inversion vidéo :** ( inversion des couleurs ) :

--vout-filter=invert

#### <span id="page-21-5"></span>**– Filtre d'agrandissement interactif :**

--vout-filter=magnify

#### <span id="page-21-4"></span>**– Filtre de brouillage de mouvement :**

--vout-filter=motionblur

--blur-factor=80 ( valeur de 1 à 127 ; correspond à un fondu enchaîné )

#### <span id="page-21-3"></span>**– Filtre de détection de mouvement :**

--vout-filter=motiondetect

```
--motiondetect-history=1 ( nombre d'images utilisées pour la détection )
```
--motiondetect-description=motiondetect ( fichier comportant une liste de lecture ). Je ne sais pas exactement à quoi sert ce filtre !

#### <span id="page-21-2"></span>**– Filtre de redimensionnement :**

--vout-filter=scale ( même remarque que pour la détection de mouvement )

#### <span id="page-21-1"></span>**– Filtre vidéo de transformation d'image :**

```
--vout-filter=transform
```
**–** Options :

```
--transform-type=90
```
- Rotation de 90° : 90
- Rotation de 180° : 180
- Rotation de 270° : 270
- Retournement Horizontal : hflip
- Retournement Vertical : vflip

Dans le cas de l'utilisation d'un vidéo projecteur, par exemple, il est possible de conjuguer hflip et vflip si la projection se fait en rétroprojection avec le projecteur accroché au plafond.

#### <span id="page-21-0"></span>**– Filtre vidéo effet mur :**

--vout-filter=wall

– Options :

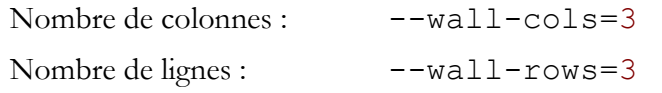

**NB :** [ Nombre de colonnes ] x[ Nombre de lignes ] ne doit pas excéder 9 !

Fenêtres activées :  $--wall-active=$ 

Indiquer les fenêtres qui doivent-être diffusées en les séparant par des virgules. La première en haut à gauche de l'image porte le numéro 0 !

Exemple :  $-\text{wall}-\text{active}=0, 4, 8$  ( pour une image en  $3 \times 3!)$ 

Format d'écran de l'élément : --wall-element-aspect=4:3

La valeur donnée ici sera sous la forme d'un rapport ou d'une valeur algébrique de type 1.85...

### <span id="page-23-0"></span>**3° Les sous-titres :**

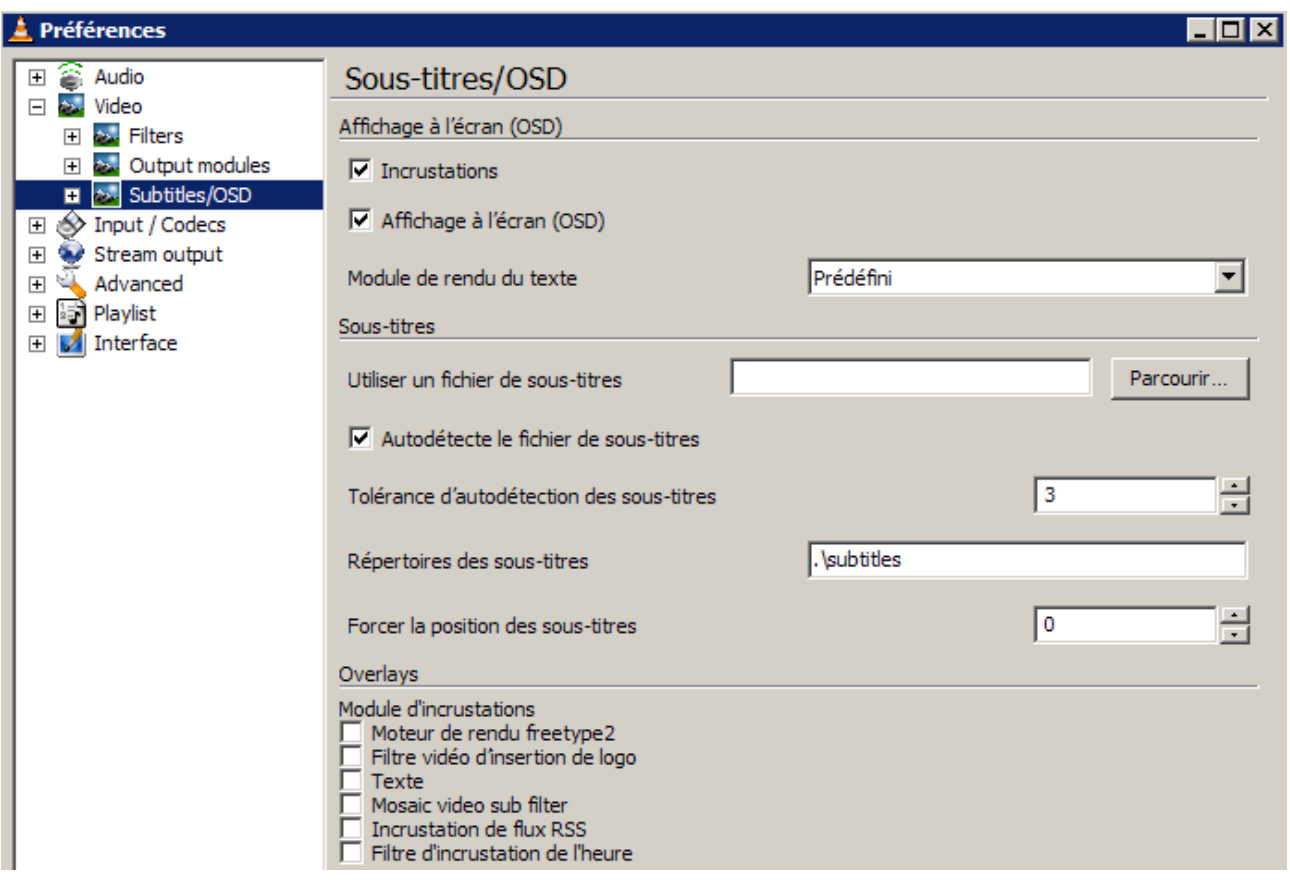

- • **Incrustation dans l'image :** --spu / --no-spu
- **Affichage à l'écran :** --osd / --no-osd
- **Module de rendu du texte :** --text-renderer=freetype ( Vous pouvez aussi utiliser SVG. Personnellement, je ne l'ai pas testé )
- **Utiliser un fichier de sous-titres :** --sub-file= indiquer le chemin
- **Autodétecte ou non le fichier de sous-titres :** --sub-autodetect-file / no-subautodetect-file
- **Tolérance d'autodétection des sous-titres :** --sub-autodetect-fuzzy=3
	- $0 =$  Pas d'autodétection des sous-titres
	- $1 = n'$ importe quel fichier de sous-titres
	- $2 = n'$ importe quel fichier de sous-titres contenant le nom du film

3 = le nom du fichier de sous-titres correspond au nom du film avec des caractères supplémentaires.

4 = le nom du fichier de sous-titres correspond exactement au nom du film

• **Répertoires des sous-titres :** --sub-autodetect-path=.\subtitles

VLC cherche le fichier de sous-titres dans le répertoire indiqué si celui-ci n'a pas été trouvé dans le répertoire du film.

• **Forcer la position des sous-titres :** --sub-margin=0

Voir "VLC – Mode d'emploi" pour les valeurs possibles.

#### <span id="page-24-2"></span>• **Modules d'incrustation :**

**Déclaration obligatoire :** --sub-filter= suivi de son ( ou ses ) option.

```
• Moteur de rendu freetype2 ( rendu du texte ) :
```

```
--sub-filter=freetype
```
### **– Options :**

```
Police : -\text{freetype-font} Indiquer le chemin
```
**Taille de la police en pixels :** --freetype-fontsize=0 Si différent de 0, taille de la police en pixels ; sinon, taille de la police d'origine.

**Opacité** :  $-\text{freetype-pacity=255}$  De 0 ( invisible ) à 255 ( opacité totale )

#### **Couleur par défaut du texte :** --freetype-color=16777215

 $0 = \text{noir}, 8421504 = \text{Gris}, 12632256 = \text{argent}, 16777215 = \text{blanc}, 8388608 = \text{Marron},$  $16711680 = \text{Rouge}, 16711935 = \text{Fuchsia}, 16776960 = \text{jaune}, 8421376 = \text{Olive}, 32768 = \text{vert},$  $32896$  = turquoise,  $65280$  = vert clair,  $8388736$  = pourpre,  $128$  = bleu marine,  $255$  = bleu,  $65535$  = bleu clair

**Taille relative :** --freetype-rel-fontsize=16  $20 =$ Très petit ;  $18 =$ Petit ;  $16 =$ Normal ;  $12 =$ Grand ;  $6 =$ Très grand

**Effet de police :** --freetype-effect=2  $1 =$ Arrière-plan ;  $2 =$ Contours ;  $3 =$ Contours épais

**Rendu YUVP :** --freetype-yuvp /-- no-freetype-yuvp Permet d'utiliser le YUV palletisé pour l'encodage des sous-titres DVB.

### <span id="page-24-0"></span>• **Filtre vidéo d'insertion de logo ( logo overlay ) :**

--sub-filter=logo

#### **– Options :**

**Nom des fichiers de logo :** --logo-file= Indiquer le chemin

Ici, je me dois de faire une petite mise au point : **le chemin indiqué doit être complet pour tous les logos que vous désirez voir apparaître successivement !**

J'ai un dossier nommé LOGO renfermant 3 logos respectivement nommés logo1, logo2 et logo3. Si je les déclare sous la forme suivante :

--logo-file=.../LOGO/logo1;logo2;logo3 aucun logo n'apparaîtra.

En revanche, déclaré sous la forme suivante :

--logo-file=.../LOGO/logo1;.../LOGO/logo2;.../LOGO/logo3 les logos s'enchaîneront selon le délai déterminé !

**Position**  $X:$  $-$ **logo-x=-1** 

#### **Position Y** :  $-\text{-loop} = 0$

Les valeurs x et y sont exprimées en pixels par rapport au coin supérieur gauche. Les valeurs par défaut placent le logo en haut à droite. Ces valeurs sont prioritaires sur --logoposition

**Temps d'affichage de chaque image en ms :** --logo-delay=1000 De 0 à 6000 ms.

**Nombre de fois où le logo sera affiché :** --logo-repeat=-1  $1 =$ continu ;  $0 =$ désactivé

**Transparence du logo :** --logo-transparency=255 de 0 ( invisible ) à 255 ( opaque ).

**Position du logo :** --logo-position=6 0 ( Centre ), 1 ( Gauche ), 2 ( Droite ), 4 ( Haut ), 8 ( Bas ), 5 ( Haut-Gauche ), 6 ( Haut-Droite ), 9 ( Bas-Gauche ), 10 ( Bas-Droite )

#### <span id="page-25-0"></span>• **Incrustation de texte ( Marquee ) :**

--sub-filter=marq

#### **– Options :**

**Texte :** --marq-marquee=VLC

**Décalage horizontal :** --marq-x=-1

#### **Décalage vertical :**  $-\text{maxq-y=0}$

Les valeurs x et y sont exprimées en pixels par rapport au coin supérieur gauche. Les valeurs par défaut placent le logo en haut à droite. Ces valeurs sont prioritaires sur "--marqposition".

**Position du texte :** --marq-position=5

0 ( Centre ), 1 ( Gauche ), 2 ( Droite ), 4 ( Haut ), 8 ( Bas ), 5 ( Haut-Gauche ), 6 ( Haut-Droite ), 9 ( Bas-Gauche ), 10 ( Bas-Droite )

**Opacité :** --marq-opacity=255 de 0 ( invisible ) à 255 ( opaque ).

#### **Couleur :** --marq-color=16777215

 $0 = \text{noir}, 8421504 = \text{Gris}, 12632256 = \text{argent}, 16777215 = \text{blanc}, 8388608 = \text{Marron},$  $16711680 = \text{Rouge}, 16711935 = \text{Fuchsia}, 16776960 = \text{jaune}, 8421376 = \text{Olive}, 32768 = \text{vert},$  $32896$  = turquoise,  $65280$  = vert clair,  $8388736$  = pourpre,  $128$  = bleu marine,  $255$  = bleu,  $65535$  = bleu clair

**Taille de la police en pixels :** --marq-size=-1

**Délai d'expiration :** --marq-timeout=0

<span id="page-26-0"></span>• **Mosaic video sub filter :** Ce filtre semble ne pas encore fonctionner

--sub-filter=mosaic

**– Options :**

**Transparence :** --mosaic-alpha=255

**Hauteur :** --mosaic-height=100

**Largeur :** --mosaic-width=100

**Alignement de la mosaïque :** --mosaic-align=5

**Abscisse du coin en haut à gauche :** --mosaic-xoffset=0

**Ordonnée du coin en haut à gauche :** --mosaic-yoffset=0

**Largeur de la bordure verticale :** --mosaic-vborder=0

**Largeur de la frontière horizontale en pixels :** --mosaic-hborder=0

**Méthode de positionement :** --mosaic-position=0

**Nombre de lignes :** --mosaic-rows=2

**Nombre de colonnes :** --mosaic-cols=2

**Conserver les proportions :** --mosaic-keep-aspect-ratio=0

**Conserver la taille originale :** --mosaic-keep-picture

**Ordre des éléments :** --mosaic-order=

**Retard :** --mosaic-delay=0

**Ecran bleu :** --mosaic-bs

**Valeur U de la couleur :** --mosaic-bsu=120

**Valeur V de la couleur :** --mosaic-bsv=90

**Tolérance U :** --mosaic-bsut=17

**Tolérance V :** --mosaic-bsvt=17

#### <span id="page-27-1"></span>• **Incrustation de flux RSS :**

--sub-filter=rss

**– Options :**

**URLs des flux :** --rss-urls=rss

**Décalage horizontal :** --rss-x=-1

**Décalage vertical :** --rss-y=0

```
Position du texte : --rss-position=5
```
0 ( Centre ), 1 ( Gauche ), 2 ( Droite ), 4 ( Haut ), 8 ( Bas ), 5 ( Haut-Gauche ), 6 ( Haut-Droite ), 9 ( Bas-Gauche ), 10 ( Bas-Droite )

**Opacité :** --rss-opacity=255 de 0 ( invisible ) à 255 ( opaque ).

#### **Couleur :** --rss-color=16777215

 $0 = \text{noir}, 8421504 = \text{Gris}, 12632256 = \text{argent}, 16777215 = \text{blanc}, 8388608 = \text{Marron},$  $16711680 = \text{Rouge}, 16711935 = \text{Fuchsia}, 16776960 = \text{jaune}, 8421376 = \text{Olive}, 32768 = \text{vert},$  $32896 = \text{turquoise}, 65280 = \text{vert clair}, 8388736 = \text{pourpre}, 128 = \text{bleu marine}, 255 = \text{bleu},$  $65535$  = bleu clair

```
Taille de la police en pixels : --rss-size=-1
       Personnellement, je règle cette option sur 25.
```
**Vitesse des flux :** --rss-speed=100000

Plus la valeur est élevée, plus le texte défile lentement. Personnellement, je le règle à 150000.

**Longueur maximale :** --rss-length=60 Nombres de caractères affichés à l'écran simultanément.

**Délai de rafraîchissement :** --rss-ttl=1800 En secondes ;  $0 =$  aucun rafraîchissement.

**Flux d'images :** --rss-images Affiche les images si elles sont disponibles dans le flux.

- <span id="page-27-0"></span>• **Filtre d'incrustation de l'heure :**
- **Options :**

**Format d'heure :** --time-format=%Y-%m-%d %H:%M:%S

**Décalage horizontal :** --time-x=-1

**Décalage vertical :** --time-y=0

Les valeurs x et y sont exprimées en pixels par rapport au coin supérieur gauche. Les valeurs par défaut placent le logo en haut à droite. Ces valeurs sont prioritaires sur "--timeposition"

#### **Position du texte :** --time-position=9

0 ( Centre ), 1 ( Gauche ), 2 ( Droite ), 4 ( Haut ), 8 ( Bas ), 5 ( Haut-Gauche ), 6 ( Haut-Droite ), 9 ( Bas-Gauche ), 10 ( Bas-Droite )

**Opacité :** --time-opacity=255

**Couleur :** --time-color=16777215

 $0 = \text{noir}, 8421504 = \text{Gris}, 12632256 = \text{argent}, 16777215 = \text{blanc}, 8388608 = \text{Marron},$  $16711680 = \text{Rouge}, 16711935 = \text{Fuchsia}, 16776960 = \text{jaune}, 8421376 = \text{Olive}, 32768 = \text{vert},$ 32896 = turquoise, 65280 = vert clair, 8388736 = pourpre, 128 = bleu marine, 255 = bleu,  $65535$  = bleu clair

**Taille de la police en pixels :** --time-size=-1

## <span id="page-29-1"></span>II – Gestion générale des flux entrant

### <span id="page-29-0"></span>**1° Les programmes :**

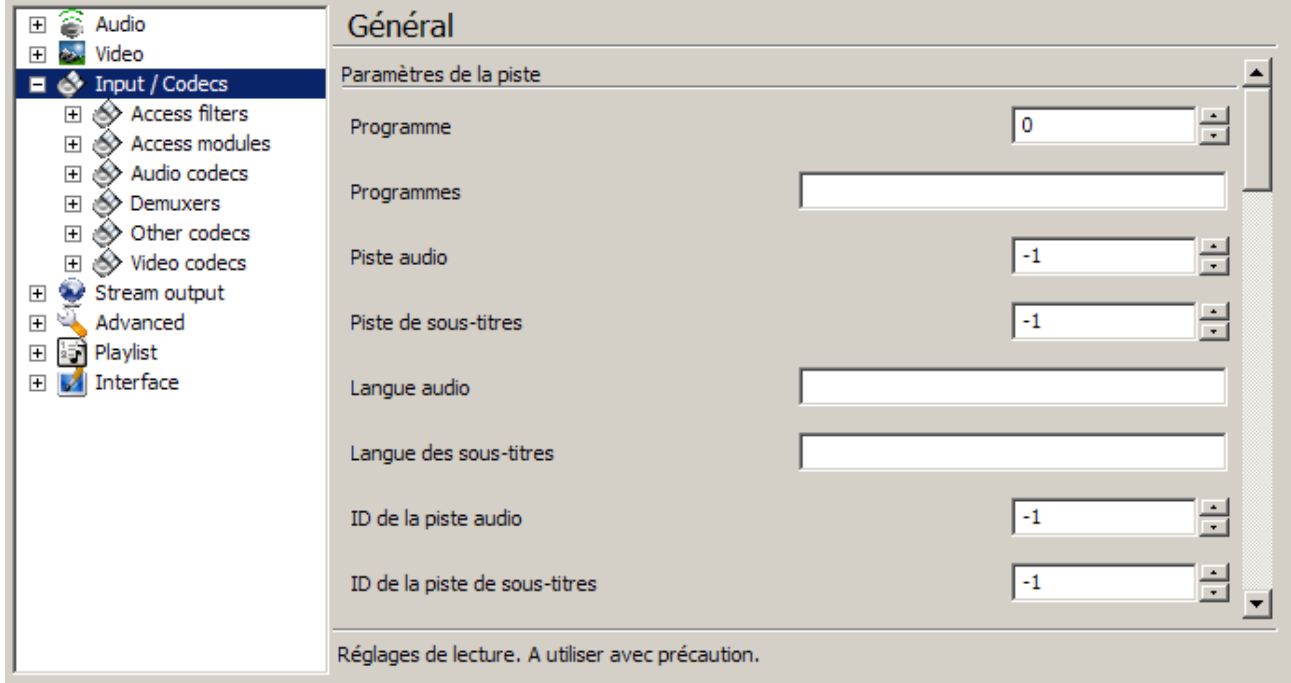

La dénomination "programme" correspond à un ensemble de flux ( généralement composé des trois flux élémentaires ). Leur sélection peut se faire de deux manières distinctes ( dans le cadre d'une diffusion multi-programme de style DVBT ) :

### – **Sélection d'un programme unique ( obligatoire ) :**

```
--program=0
```
où le chiffre correspond à l'identifiant ( ID ) du programme.

ou :

#### **– Sélection d'une suite de programmes :**

--programs=

suivi d'une chaîne de diffusion de programmes devant se suivre ; ceux-ci étant séparés par des [ ; ].

### **– Sélection du flux audio et de celui des sous-titres :**

ID de la piste audio : --audio-track-id=-1

ID de la piste de sous-titres : --sub-track-id=-1

### <span id="page-30-1"></span>**2° Les options de langue de diffusion :**

Ici, j'ai volontairement séparé les options de langage car celles-ci sont communes aux soustitres et aux pistes audio. En voici les commandes :

```
--audio-language=
--sub-language=
```
A la suite de la commande, il suffit d'indiquer la langue selon son code ISO ( fr pour le français, eng pour l'anglais, de pour l'allemand, etc. ).

Exemple : --audio-language=eng --sub-language=fr diffusera le DVD en anglais avec les sous-titres en français.

De même, les pistes de sous-titres et audio peuvent être déclarées directement par leur identifiant interne.

```
Piste audio: --audio-track=-1
Piste de sous-titres : --sub-track=-1
```
...sachant qu'un DVD peut posséder jusqu'à 32 pistes de sous-titres et 8 pistes audio. La valeur par défaut est la langue par défaut de votre ordinateur.

#### <span id="page-30-0"></span>**3° Le contrôle de la lecture :**

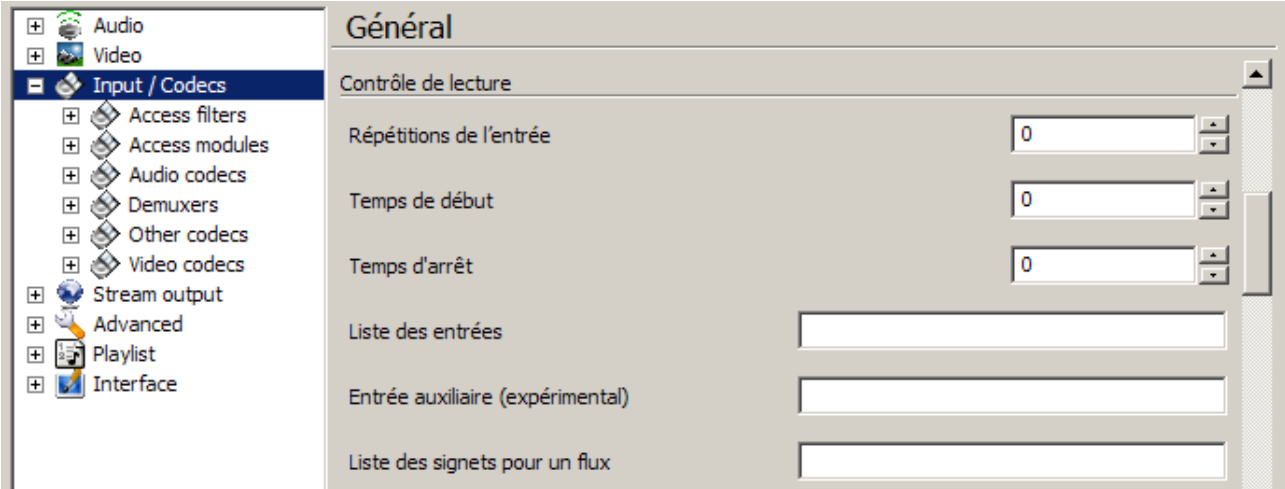

Répétitions de l'entrée ( nombre de fois où le programme sera lu) :

--input-repeat=0

Temps de début ( point d'entrée, en seconde, de la lecture ) :

--start-time=0

Temps d'arrêt ( point de sortie, en seconde, de la lecture ) :

--stop-time=0

Liste des entrées : chaîne des programmes à lire à la suite ( séparés par des [; ])

--input-list=

Entrée auxiliaire (expérimental) : permet de lire plusieurs flux en même temps.

--input-slave=

Liste des signets ( voir VLC–Mode d'emploi ) pour un flux :

```
--bookmarks={name=xx,time=(date-
facultative), bytes=(position facultative en octets ) }; {\dots }
```
### <span id="page-31-0"></span>**4° Paramètres réseaux et proxi SOCKS :**

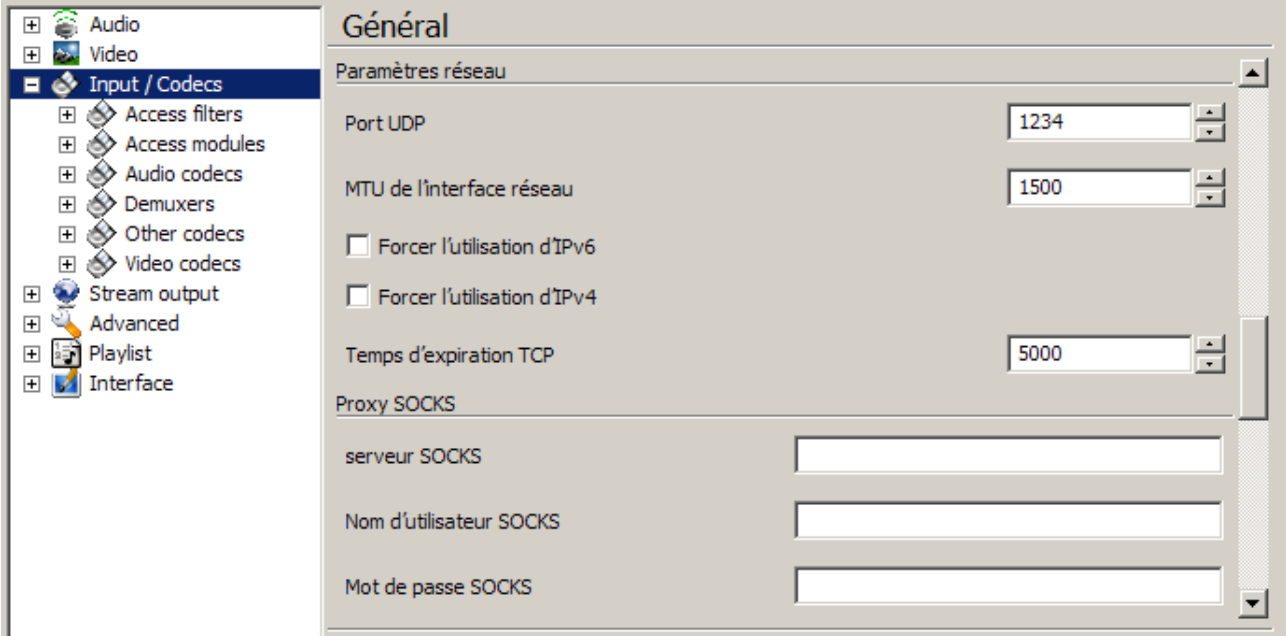

Port UDP :

--server-port=1234

MTU de l'interface réseau : taille maximale des paquets pouvant être transmis sur le réseau. En ethernet elle est généralement de 1500 octets.

 $--$ mtu=1500

Forcer l'utilisation d'IPv6 :  $-\text{i}p\vee6=0$ 

Forcer l'utilisation d'IPv4 :  $-\text{ipv4} = 0$ 

Ces deux options de forçage obligent VLC à utiliser le protocole choisi quel que soit celui employé au départ.

Temps d'expiration des connections TCP ( en milisecondes ) :

--ipv4-timeout=5000

--ipv6-timeout=5000

Serveur SOCKS à utiliser :

--socks=adresse:port

Nom d'utilisateur SOCKS :

--socks-user=

Mot de passe SOCKS :

--socks-pwd=

### <span id="page-32-0"></span>**5° Les métadonnées :**

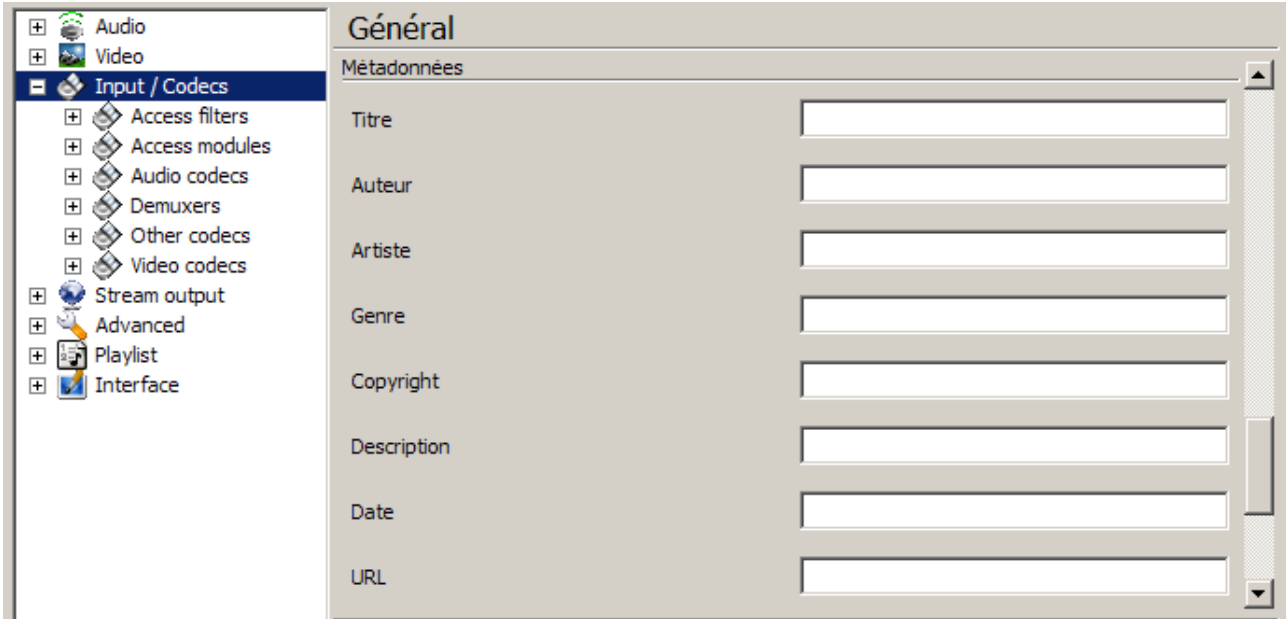

Titre : --meta-title=

Auteur : --meta-author=

Artiste : --meta-artist=

Genre : --meta-genre=

Copyright : --meta-copyright=

Description : --meta-description=

Date : --meta-date=

URL : --meta-url=

# <span id="page-33-0"></span>**6° Synchronisation de l'horloge et du réseau :**

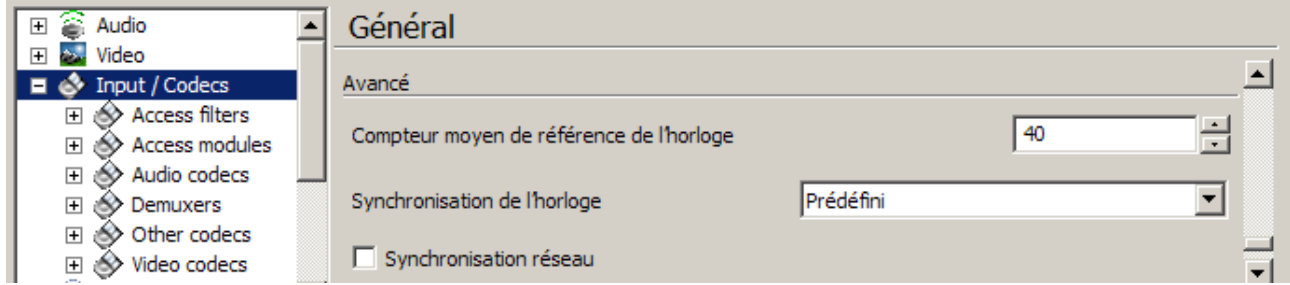

Compteur moyen de référence de l'horloge :

--cr-average=40

Lors de l'utilisation de l'entrée PVR ou lorsque la source est très alléatoire, placer la valeur à 1000.

Activer, désactiver la Synchronisation de l'horloge ( 0 ou 1 ) :

--clock-synchro=0

Synchronisation réseau ( obligatoire ) : --network-synchronisation

Option :

Maître : --netsync-master

Adresse IP du client maître : --netsync-master-ip=

# <span id="page-34-0"></span>**7° Encodeurs et décodeurs préférés :**

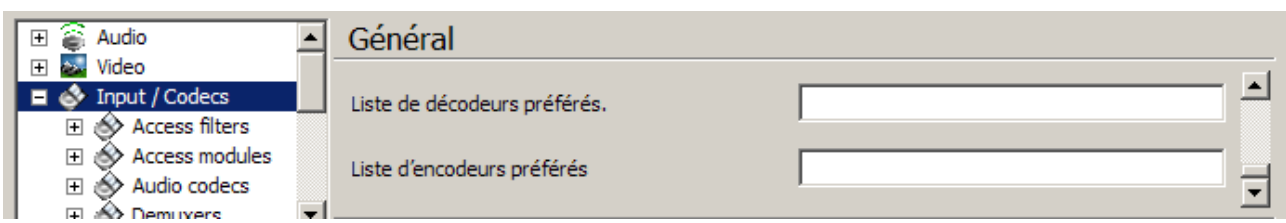

Liste de décodeurs préférés : --codec= ( séparés par des [ ; ] )

Liste d'encodeurs préférés : --encoder=

# <span id="page-35-1"></span>III – Les filtres et modules d'accès

L'ensemble des commandes qui suivent définissent le comportement général des flux selon les types d'entrée et leur destination.

Ces commandes ont pour option :

--high-priority, --no-high-priority

Le fait de choisir la priorité haute peut entraîner l'utilisation de l'ensemble des ressources du processeur et entrainer un plantage de l'ordinateur.

### <span id="page-35-0"></span>**1° Les filtres d'accès :**

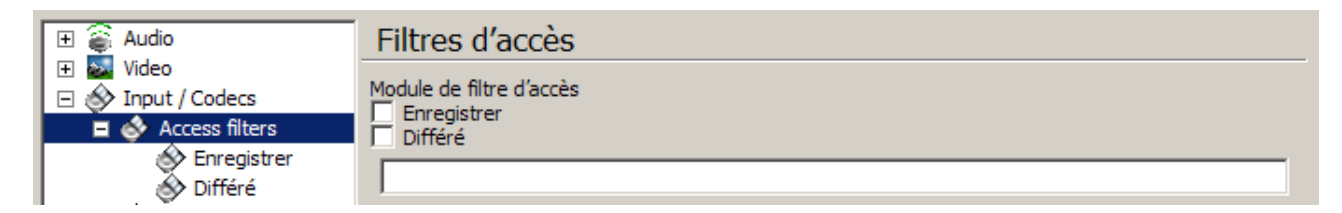

Module de filtre d'accès ( obligatoire ) :

--access-filter=

Options :

Enregistrer : record

Répertoire d'enregistrement : --record-path= *chemin*

ou

Différé : timeshift

Taille des fichiers temporaires du différé : --timeshift-granularity=50

Répertoire temporaire pour le différé : --timeshift-dir= *chemin*
## **2° Les modules d'accès :**

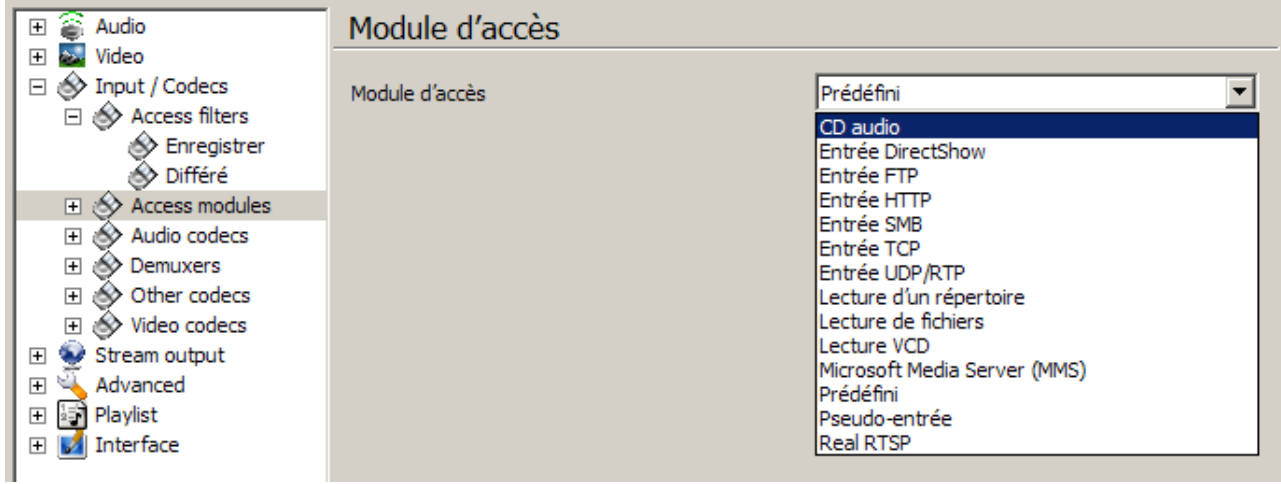

### **1 – Lecture d'un répertoire :**

Obligatoire: --access=access directory

Comportement des sous-répertoires :

--recursive=

Options :

- développer : expand les sous-répertoires apparaissent avant la lecture – refermer : collapse les sous-répertoires sont présents, mais ne sont pas dévellopés.
- Aucun : none

Extensions ignorées :

--ignore-filetypes=m3u,db,nfo,jpg,gif,sfv,txt,sub,idx,srt,cue

#### **2 – Entrée factice :**

Obligatoire : --access=access\_fake

Options :

Taille du cache en ms : --fake-caching=300

Débit d'images : --fake-fps=25.000000

ID : attribue un identifiant dans la chaîne de programmes :  $-\text{fake}-\text{id}=0$ 

Durée (ms) : --fake-duration=0

#### **3 – Lecture de fichiers :**

```
Obligatoire : --access=access file
```
Options :

Taille du cache en ms : --file-caching=300

Concaténer plusieurs fichiers : --file-cat= suivi d'une liste de fichiers ( chemin complet ) séparés par des [ ; ]

### **4 – Entrée FTP :**

```
Obligatoire : --access=access_ftp
```
### Options :

Taille du cache en ms : --ftp-caching=600

Nom d'utilisateur FTP : --ftp-user=anonymous

Mot de passe FTP : --ftp-pwd=anonymous@dummy.org

Compte FTP : --ftp-account=anonymous

## **5 – Entrée HTTP :**

Obligatoire : --access=access\_http

#### Options :

Serveur proxy HTTP : --http-proxy=

Taille du cache en ms : --http-caching=1200

Agent Utilisateur HTTP : --http-user-agent=VLC media player version  $0.8.5$  Janus - (c) 1996-2006 the VideoLAN team

Reconnexion automatique : --no-http-reconnect --http-reconnect

Flux continu : --no-http-continuous --http-continuous

#### **6 – Microsoft Media Server (MMS)**

Obligatoire : --access=access\_mms

Options :

Taille du cache en ms : --mms-caching=5700

Forcer la sélection de tous les flux : --mms-all --no-mms-all

Débit maximum : --mms-maxbitrate=0

## **7 – Real RTSP :**

```
Obligatoire : --access=access_realrtsp
```
#### Option :

Taille du cache en ms : --realrtsp-caching=3000

### **8 – Entrée SMB :**

Obligatoire : --access=access\_smb

#### Options :

Taille du cache en ms : --smb-caching=600

Nom d'utilisateur SMB : --smb-user=

Mot de passe  $SMB : -\text{smb-pwd} =$ 

Domaine SMB : --smb-domain=

## **9 – Entrée TCP :**

Obligatoire : --access=access\_tcp

#### Option :

Taille du cache en ms : --tcp-caching=300

#### **10 – Entrée UDP/RTP :**

Obligatoire : --access=access\_udp

Options :

Taille du cache en ms : --udp-caching=300

Délai d'expiration du réordonnement RTP (ms) : --rtp-late=100

Détection automatique du MTU : --udp-auto-mtu

## **11 – CD audio :**

Obligatoire : --access=access\_cdda

#### Options :

Taille du cache en ms : --cdda-caching=300

Pause entre les pistes : --cdda-separate-tracks

Nombre de pistes à lire : --cdda-track=-1

Serveur CDDB : --cddb-server=freedb.freedb.org

Port CDDB : --cddb-port=8880

#### **12 – Entrée DVDnav ( DVD avec menu ) :**

Obligatoire : --access=access\_dvdnav

#### Options :

Angle DVD en degré : --dvdnav-angle=1

Taille du cache en ms : --dvdnav-caching=300

Commencer directement au menu : --dvdnav-menu

#### **13 – Entrée DVDRead (DVD sans menus) :**

```
Obligatoire : --access=access_dvdread
```
Options :

Angle DVD en degré : --dvdread-angle=1

Taille du cache en ms : --dvdread-caching=300

Méthode utilisée par libdvdcss pour le déchiffrement : --dvdread-css-method=

title : La clé de titre est déterminées depuis les secteurs encryptés du flux. Ceci devrait marcher avec un fichier ou un DVD. Cependant, il est parfois long de décrypter une clé de titre, et celà peut même échouer.

disc : la clé du disque est d'abord décryptée, puis toutes les clé de titres peuvent être décryptées instantanément, ce qui permet des vérifications fréquentes.

key : identique à "disc" s'il n'existe pas de fichier possèdant les clés du lecteur au moment de la compilation. Si ce fichier existe, le décryptage de la clé du disque sera plus rapide avec cette méthode.

### **14 – Lecture VCD :**

Obligatoire : --access=access\_vcd

Option :

Taille du cache en ms : --vcd-caching=300

#### **15 – Entrée DirectShow :**

Obligatoire : --access=access\_dshow

#### Options :

Taille du cache en ms : --dshow-caching=200

Nom du périphérique vidéo : --dshow-vdev=

Nom du périphérique audio : --dshow-adev=

Taille de la vidéo : --dshow-size= *( définition )*

Chroma vidéo : --dshow-chroma=I420

Débit d'images par secondes : --dshow-fps=0.000000

Afficher la fenêtre de propriétés du périphérique avant la lecture : --dshow-config

Afficher les propriétés du tuner ( permet l'affichage des canaux ) : --dshow-tuner

Chaine du tuner TV : --dshow-tuner-channel=0

Code pays du tuner : --dshow-tuner-country=0

Type d'entrée du tuner : --dshow-tuner-input=0

 $0 =$  prédéfini,  $1 =$  cable,  $2 =$  antenne

Patte d'entrée vidéo : --dshow-video-input=-1

Patte d'entrée audio : --dshow-audio-input=-1

Patte de sortie vidéo : --dshow-video-output=-1

Patte de sortie audio : --dshow-audio-output=-1

Pour ces quatres dernières options, se référer aux "propriétés du périphérique" ; -1 indique que les réglages du périphérique ne seront pas touchés.

#### **16 – Module de capture d'écran :**

Obligatoire : --access=screen

Options :

Taille du cache en ms : --screen-caching=300

Débit d'images pour la capture : --screen-fps=1.000000

Taille des fragments capturés : --screen-fragment-size=0

Optimise la qualité de la capture en le découpant en un nombre de fragments prédéfinis. 16 est la valeur recommandée ; 0 signifie que la fonction est désactivée.

## IV – L'encodage et le décodage

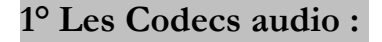

Audio codecs **– Décodeur audio ATSC A/52 (ou AC-3) :** ⊗⁄ A/52 **O** DCA Twolame Compression dynamique  $A/52$  :  $- a52-dynrnq$ Vorbis

## **– Décodeur DTS Coherent Acoustics ( DCA ) :**

Compression dynamique DTS : --dts-dynrng

### **– Encodeur audio libtwolame :**

Obligatoire : --sout-transcode-aenc=twolame

Options :

Qualité d'encodage : --sout-twolame-quality=0.000000

Ici, nous pouvons préciser une valeur comprise entre 0 ( haute qualité ) et 50 ( basse qualité ) pour obtenir un encodage en débit variable, ou spécifier une valeur stricte.

Mode Stéréo : --sout-twolame-mode=0

 $0 =$  Stéréo,  $1 =$  Dual mono,  $2 =$  Stéréo jointe

Mode VBR (débit variable) : --sout-twolame-vbr

Modèle psycho-acoustique : --sout-twolame-psy=3

Entier de -1 ( pas de modèle ) à 4. J'avoue ne pas avoir plus de précisions sur ce sujet.

#### **– Encodeur audio Vorbis :**

Obligatoire : --sout-transcode-aenc=vorbis

Options :

Qualité d'encodage : --sout-vorbis-quality=0

Même remarque que pour "twolame", sauf que les valeurs vont de 1 à 10.

Débit maximum d'encodage en Kbit/s : --sout-vorbis-max-bitrate=0

Débit minimum d'encodage en Kbit/s : --sout-vorbis-min-bitrate=0

Encodage CBR (débit constant) : --sout-vorbis-cbr

## **2° Les Codecs vidéo :**

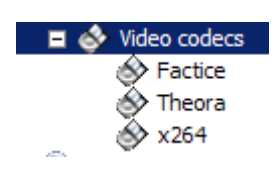

### **– Décodeur vidéo factice :**

```
Obligatoire : --sout-transcode-venc=fake
```
### Options :

Fichier d'image : --fake-file=

Largeur de la vidéo : --fake-width=0

Hauteur de la vidéo : --fake-height=0

Conserver les proportions : --fake-keep-ar

Étirement du fond d'écran : --fake-aspect-ratio=

Désentrelacer la vidéo : --fake-deinterlace=0

#### ...suivi de :

Module de désentrelacement : --fake-deinterlace-module=deinterlace

ou ffmpeg-deinterlace

## **– Encodeur vidéo Theora :**

```
Obligatoire : --sout-transcode-venc=theora
```
#### Option :

Qualité d'encodage : --sout-theora-quality=2

Même remarque que pour "twolame", sauf que les valeurs vont de 1 à 10.

#### **– Encodeur vidéo H264 utilisant la bibliothèque x264 :**

Pour tout ce qui concerne le GOP et les images I, B et P, se reporter à "VLC–mode d'emploi".

Obligatoire : --sout-transcode-venc=x264

Options :

Taille maximale du GOP : --sout-x264-keyint=250

Taille minimale du GOP : --sout-x264-min-keyint=25

Agressivité des images I : --sout-x264-scenecut=40

Cette valeur contrôle l'introduction d'images I lors des changements de scènes. Avec de petites valeurs, le codec doit souvent forcer une image I. De grandes valeurs utilisent plus d'images I que nécessaire, perdant ainsi du débit. -1 désactive la détection de changement de scène, ce qui entraîne l'insertion d'images I uniquement à la fin de l'interval maximal, ce qui entraîne des artefacs.

Images B entre images I et P. (de 1 à 16) :  $--$ sout-x264-bframes=0

Forcer le nombre d'images B à utiliser : --sout-x264-b-adapt

Augmenter ou diminuer le nombre d'images  $B: --$ sout-x264-b-bias=0

Autoriser l'utilisation dimages B en références : --sout-x264-bpyramid

CABAC ( Codage arithmétique binaire adaptatif ) : --sout-x264-cabac

Cette option ralentit l'encodage et le décodage, mais entraîne un gain de débit de 10 à 15%.

Nombre d'images de référence ( de 1 à 16) :  $--$ sout-x264-ref=1

Pas de filtre de boucle ( réduit la qualité ) : --sout-x264-nf

 $QP$  (quantiseur d'images):  $--$ sout-x264-qp=26

Valeurs de 0 à 51. Plus la valeur est faible, plus grande est la qualité, mais elle augmente d'autant le débit. La valeur 0 assure un encodage sans pertes.

VBR basé sur la qualité en une passe ( de 0 à 51 ) :  $--$ sout-x264-crf=0

 $OP$  minimum :  $--$ sout $-x264$ -gpmin=10

 $QP$  max  $: --$ sout-x264-qpmax=51

Saut de OP maximum entre deux images :  $--$ sout- $x264$ - $q$ pstep=4

Tolérance moyenne sur le débit en Kb/s : --sout-x264-ratetol=1.000000

Débit maximum local en Kb/s : --sout-x264-vbv-maxrate=0

Buffer VBV : période de durée moyenne pour le débit local en Kb/s : --sout-x264-vbv-bufsize=0

Remplissage initial du buffer VBV : --sout-x264-vbv-init=0.900000

Facteur de QP entre I et P :  $--$ sout-x264-ipratio=1.400000

Facteur de QP entre P et B :  $--$ sout-x264-pbratio=1.300000

Différence de OP entre chrominance et luminance :

--sout-x264-chroma-qp-offset=0

Compression dynamique de QP : --sout-x264-qcomp=0.600000

 $0 = CBR$ ,  $1 = OCP$ 

Réduire les fluctuations de QP avant la courbe de compression :

--sout-x264-cplxblur=20.000000

Réduire les fluctuations de QP après la courbe de compression :

--sout-x264-qblur=0.500000

Partitions à considérer : --sout-x264-analyse=all

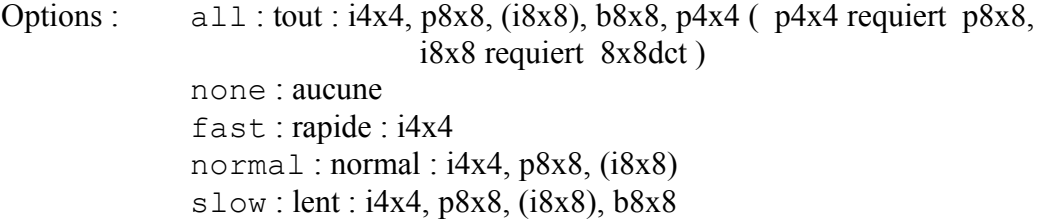

Mode de prédiction des vecteurs de mouvement directs :

--sout-x264-direct=temporal

Options : temporal, none, spatial

Prédiction pondérée pour les images  $B: --sout-x264-weight$ 

Méthode d'estimation des mouvements : --sout-x264-me=hex

Options : dia : diamant, rayon 1 (rapide) hex : recherche hexagonale, rayon 2 umh : multi-hexagone irrégulier. Meilleur, mais plus lent. esa : extrêmement lent ; à réserver pour des tests

Distance maximale de recherche : --sout-x264-merange=16

Distance maximale de recherche pour l'estimation de mouvement, à partir des positions prédites. Les valeurs vont de 0 à 64. Pour des séquences à fort mouvement, des valeurs plus élevées que celle par défaut peuvent améliorer la prédiction.

Qualité de l'estimation de mouvement sous-pixel et de la décision de partition :

--sout-x264-subme=5

Ce parmètre contrôle la qualité par rapport aux compromis de vitesse. Une valeur faible augmente la vitesse de traîtement ; une valeur élevée augmente la qualité.

Mode de décision pour images B basé sur RD :  $--$ sout-x264-b-rdo ( nécessite subme=6 )

Décider des références pour chaque partition : --sout-x264-mixed-refs

Ignorer le chroma dans l'estimation de mouvement :  $--$ sout-x264-chroma-me

Optimiser les deux vecteurs de mouvement dans les images  $B:$   $--$  sout- $x264$ -bime

Taille de la transformation spatiale adaptative :  $--$ sout $-x264-8x8$ dct

Quantisation treillis RD : --sout-x264-trellis=0

 $0 =$  désactivé,  $1 =$  activé seulement à l'encodage final d'un macrobloc,  $2 =$  activé sur toutes les décisions de mode. Ceci nécessite CABAC.

Détection SKIP précoce sur images  $P:$  --sout-x264-fast-pskip

Réduction de bruit  $DCT$ :  $--sout-x264-nr=0$ 

Optimisations CPU : --sout-x264-asm

Calcul du PSNR : --sout-x264-psnr

Statistiques : --sout-x264-verbose

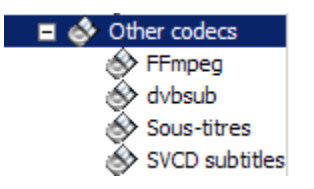

#### **– Décodeur/encodeur audio/vidéo ffmpeg (MS, MPEG4, SVQ1, H263, WMV, WMA)** :

Obligatoire : --sout-transcode-venc=ffmpeg

Options :

Rendu direct : --ffmpeg-dr

Résilience d'erreur : --ffmpeg-error-resilience=1

Valeurs possibles de 0 à 4 ; 0 désactive toute résilience d'erreurs.

Contournement de bugs : --ffmpeg-workaround-bugs=1

 $1 =$  autodétect ;  $2 =$  oldmsmpeg4 ;  $8 =$  ump4 ;  $16 =$  no padding ;  $32 =$  ac vlc ; 64 = Qpel chroma. Il est possible de déclarer plusieurs corrections en même temps en additionant leurs valeurs : par exemple 72 corrigera Qpel et ump4.

Hâter : --ffmpeg-hurry-up

Permet de sauter des images quand le processeur manque de puissance

Afficher les vecteurs de déplacement :  $--ffmpeg-vismv=0$ 

Cette fonction permet d'afficher un masque comportant des flèches illustrant les déplacements : 1 affiche les vecteurs de mouvement des images P calculés en avant ; 2 affiche les vecteurs de mouvement des images B calculés en avant ; 4 affiche les vecteurs de mouvement des images B calculés en arrière. Pour visualiser tous les vecteurs, la valeur est 7.

Décodage à faible résolution : --ffmpeg-lowres=0

Ici, trois valeurs possibles :  $0 =$  désactivé :  $1 =$  moven :  $2 =$  faible résolution.

Pas de filtre de boucle pour H264 : --ffmpeg-skiploopfilter=0

 $0 =$  aucun ; 1 = non-ref ; 2 = bidirectionnel ; 3 = non-key ; 4 = tous.

Qualité de post-traitement :  $-$ ffmpeg-pp-q=0

Valeur de 0 à 6. Plus la valeur est élevée, plus grande est la qualité. Cependant,

une valeur élevée nécessite de plus grandes ressources processeur.

Chaînes de filtres de post-traitement de ffmpeg :

--ffmpeg-pp-name=default

Ici, les options sont nombreuses :

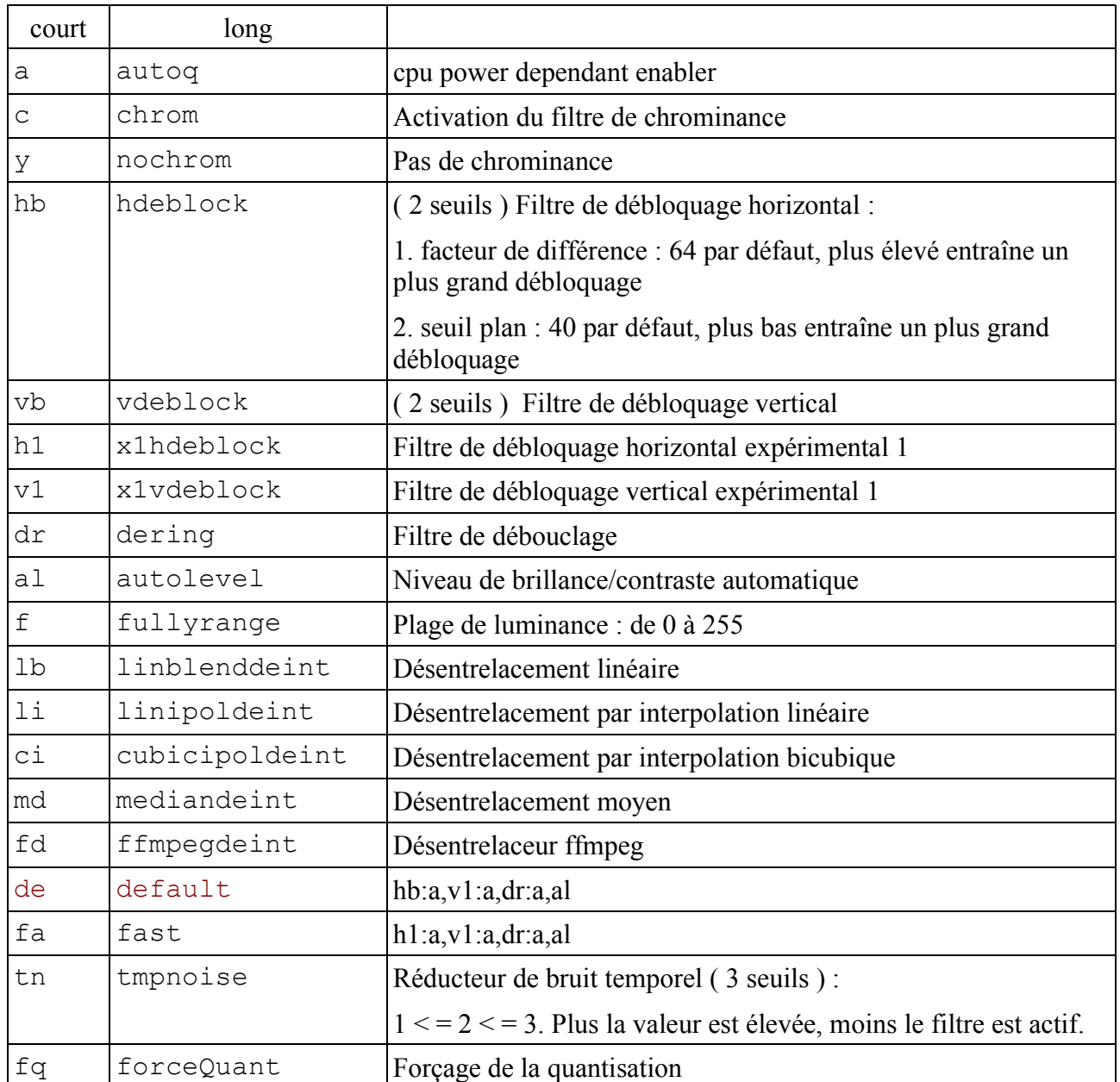

Masque de déboggage :  $-$ ffmpeg-debug=0 (0 = standard, 1 = alertes, 2 = debug)

Niveau de qualité pour l'encodage des vecteurs de déplacement :

--sout-ffmpeg-hq=simple

Options : simple, rd , bits. Les options random et bits peuvent ralentir l'encodage.

Ratio d'images clés ( longueur du GOP ) : --sout-ffmpeg-keyint=0 Ratio d'images B : --sout-ffmpeg-bframes=0 Hâter : --sout-ffmpeg-hurry-up Encodage entrelacé : --sout-ffmpeg-interlace Prédiction de mouvement entrelacé : --sout-ffmpeg-interlace-me Tolérance du débit de la vidéo ( en Kb/s ) : --sout-ffmpeg-vt=0 Pré-prédiction de mouvement : --sout-ffmpeg-pre-me Contrôle strict du débit : --sout-ffmpeg-strict-rc Taille du tampon de contrôle du débit :

--sout-ffmpeg-rc-buffer-size=1835008

Dans le cadre d'un encodage mpeg2, NE PAS CHANGER CETTE VALEUR ! Efficacité du contrôle de débit :

--sout-ffmpeg-rc-buffer-aggressivity=1.000000

Facteur de quantization I par rapport à P :

--sout-ffmpeg-i-quant-factor=0.000000

Résolution de bruit : --sout-ffmpeg-noise-reduction=0

Matrice de quantisation MPEG4 : --sout-ffmpeg-mpeg4-matrix

Minimum de l'échelle de quantization vidéo : --sout-ffmpeg-qmin=0

Maximum de l'échelle de quantization vidéo : --sout-ffmpeg-qmax=0

Quantisation treillis : --sout-ffmpeg-trellis

Echelle de quantisation fixe ( de 0.01 à 255.0 ) :

--sout-ffmpeg-qscale=0.000000

Respect strict des standards  $(-1, 0 \text{ et } 1)$  :  $--$  sout-ffmpeg-strict=0 Masquage de luminance : --sout-ffmpeg-lumi-masking=0.000000 Masquage d'obscurité : --sout-ffmpeg-dark-masking=0.000000 Masquage de mouvement : --sout-ffmpeg-p-masking=0.000000

Masquage de bordure : --sout-ffmpeg-border-masking=0.000000

Ces quatres dernières options agissent directements sur les macro-blocs.

Elimination de luminance : --sout-ffmpeg-luma-elim-threshold=0

Pour le H264, lui donner la valeur -4

Elimination de chrominance : --sout-ffmpeg-chroma-elim-threshold=0

Pour le H264, lui donner la valeur 7

#### **– Décodeur de sous-titres DVB :**

Obligatoire : --sout-transcode-senc=dvbsub

Position du sous-titre : --dvbsub-position=8

 $0 =$  centré,  $1 =$  gauche,  $2 =$  droite,  $4 =$  haut,  $8 =$  bas. La combinaison des positions se fait en additionant les valeurs.

Position X au décodage (en pixels) :  $-\frac{dy}{dx}-\frac{1}{x}$ 

Position Y au décodage (en pixels) :  $-\text{dvbsub-y}=-1$ 

Position X à l'encodage (en pixels) :  $--$ sout-dvbsub-x=-1

Position Y à l'encodage (en pixels) :  $--$ sout-dvbsub-y=-1

#### **– Décodeur de sous-titres texte :**

Obligatoire : --sout-transcode-senc=subsdec

Justification des sous-titres : --subsdec-align=0

 $0 =$ centré,  $1 =$ gauche,  $2 =$ droite

Encodage des sous-titres texte : --subsdec-encoding=Default

Tout type d'encodage peut être déclaré : UFT-x, ISO-8859-x, etc. Par défaut, c'est celui du système qui est pris en compte.

Détection des sous-titres UTF-8 : --subsdec-autodetect-utf8

Formatage des sous-titres : --subsdec-formatted

## V – Le démultiplexage

Théoriquement, il n'est pas nécessaire de forcer l'utilisation d'un démultiplexeur. Cependant, dans certains cas, cela peut s'avérer nécessaire. En tout état de cause, cette partie s'adresse à des personnes averties !

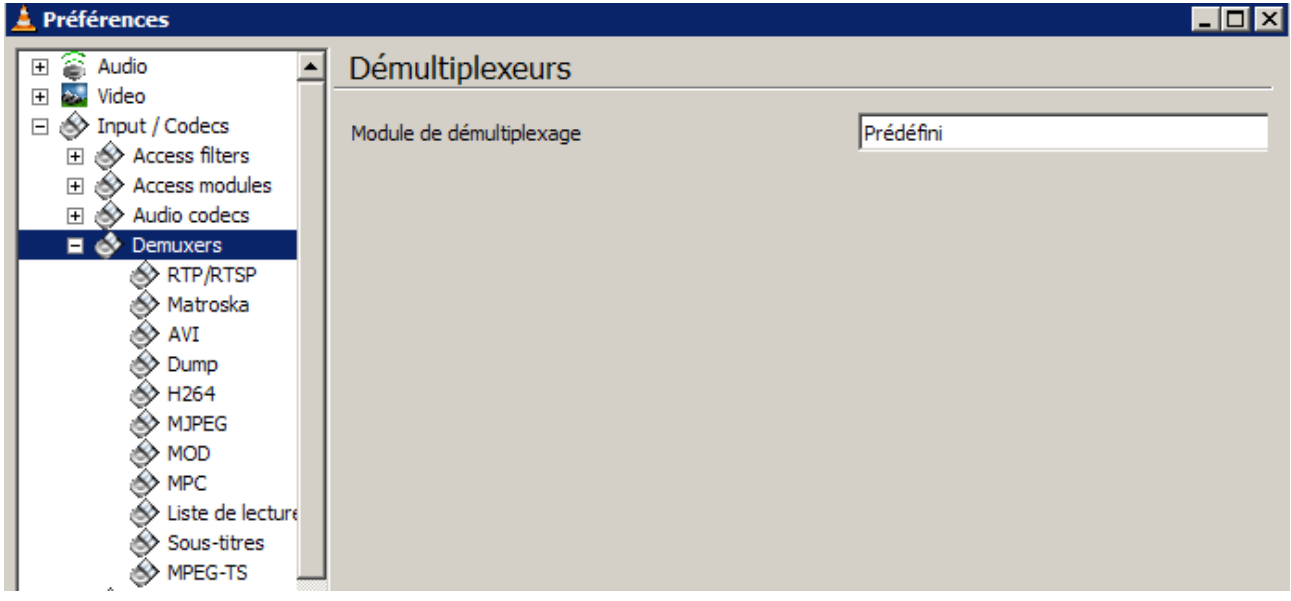

#### **– Démultiplexeur RTP/RTSP/SDP (utilisant Live555) :**

Obligatoire : --demux=livedotcom

Utilise le RTP sur RTSP (TCP) : --rtsp-tcp

Port client : --rtp-client-port=-1

Faire passer le RTSP et le RTP par HTTP : --rtsp-http

Port du tunnel HTTP : --rtsp-http-port=80

Taille du cache en ms : --rtsp-caching=1200

Dialecte RTSP Kasenna : --rtsp-kasenna=0

#### **– Démultiplexeur de flux Matroska :**

Obligatoire : --demux=mkv

Options :

Chapitres ordonnés : --mkv-use-ordered-chapters

Codecs des chapitres : --mkv-use-chapter-codec

Répertoire de préchargement : --mkv-preload-local-dir

Déplacements basés sur le pourcentage et non le temps : --mkv-seek-percent

Eléments inconnus : --mkv-use-dummy

### **– Démultiplexeur AVI :**

Obligatoire : --demux=avi

Options :

Forcer la méthode entrelacée : --avi-interleaved

Forcer la création d'index : --avi-index

#### **– Démultiplexeur vidéo H264 :**

Obligatoire : --demux=h264

Option :

Images par seconde :  $-\frac{h}{264}$ -fps=25.000000

#### **– Démultiplexeur MJPEG :**

Obligatoire : --demux=mjpeg

Option :

Images par seconde : --mjpeg-fps=0.000000

#### **– Démultiplexeur MOD (libmodplug) :**

Obligatoire : --demux=mod

Options :

Résolution de bruit : --mod-noisereduction

Réverbération : --mod-reverb

Niveau de réverbération ( 0 à 100 ) : --mod-reverb-level=0

Délai de réverbération en ms ( 0 à 1000 ) : --mod-reverb-delay=40

Méga Bass : --mod-megabass

Niveau de Méga Bass (0 à 100) : --mod-megabass-level=0

Fréquence de coupure de Méga Bass ( de 10 à 100 hz ) :

--mod-megabass-range=10

Effet Surround : --mod-surround

Niveau d'effet Surround ( 0 à 100 ) : --mod-surround-level=0

Délai de Surround (ms) : --mod-surround-delay=5

#### **– Démultiplexeur MPC :**

Obligatoire : --demux=mpc

Option :

Type de gain : --mpc-replaygain-type=0

 $0 =$  aucun,  $1 =$  titre,  $2 =$  album

#### **– Démultiplexeur MP4/MOV :**

Obligatoire : --demux=mp4

Option :

Créer des fichiers « Fast start » : --sout-mp4-faststart

#### **– Démultiplexeur MPEG Transport Stream :**

Obligatoire : --demux=ts

Options :

PMT supplémentaire : --ts-extra-pmt=

Sélectionner l'id de l'ES pour le PID :  $-$ ts-es-id-pid

Diffusion UDP rapide ( à n'utiliser que si vous savez cz que vous faites ! ) :

--ts-out=

MTU pour le mode de sortie : --ts-out-mtu=1500

Clé CSA : --ts-csa-ck=

Taille de paquet à déchiffrer, en octets : --ts-csa-pkt=188

Mode silencieux (ne pas afficher de message d'avertissement pour le mode encrypté ) :

--ts-silent

Nom de fichier du dump : --ts-dump-file=

Ajouter : si le fichier de dump existe déjà, le flux sera enregistré à la suite au lieu de le remplacer : --ts-dump-append

Taille du tampon de dump ( spécifier la taille et non-pas le nombre de paquets ! ) :

--ts-dump-size=16384

#### **– Liste de lecture :**

Lecture automatique :

```
--playlist-autostart --no- playlist-autostart
```
Show shoutcast adult content :

--no-shoutcast-show-adult --shoutcast-show-adult

#### **– Lecteur de sous-titres texte :**

Obligatoire : --demux=subtitle

Options :

Images par seconde : --sub-fps=0.000000

Retard des sous-titres en  $1/10^{\circ}$  de s : --sub-delay=0

Format de sous-titres : --sub-type=auto

Auto, microdvd, subrip, subviewer, ssa1, ssa2-4, ass, vplayer, sami, dvdsubtitle.

# VI – Gestion des flux en sortie

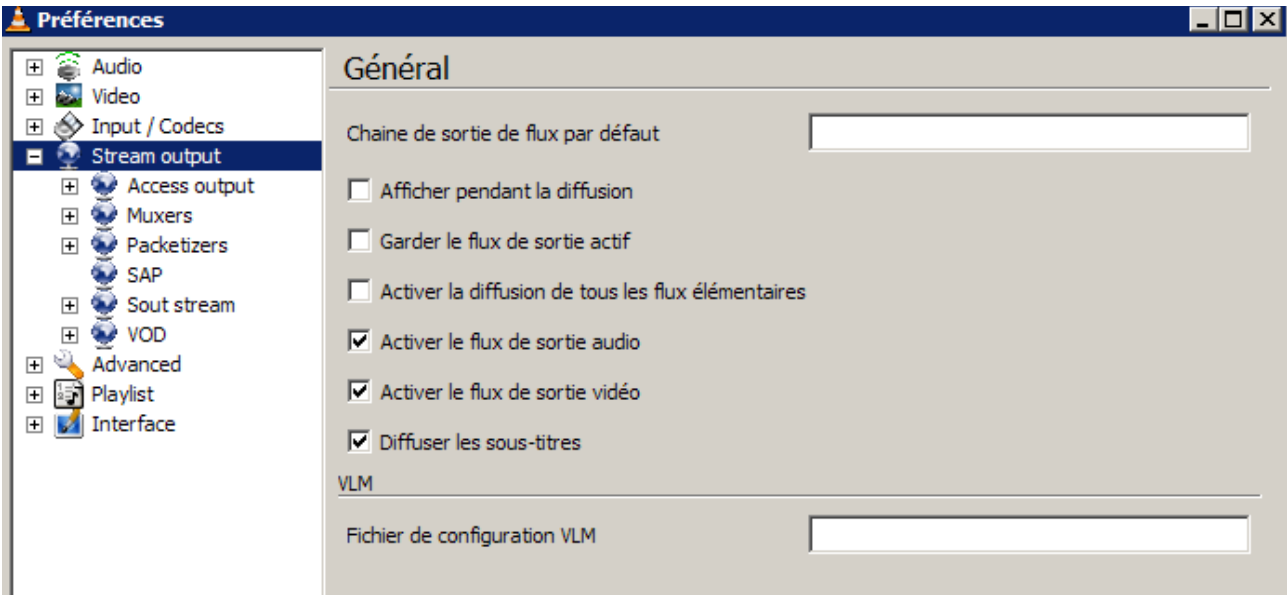

## **1 – Options générales de diffusion :**

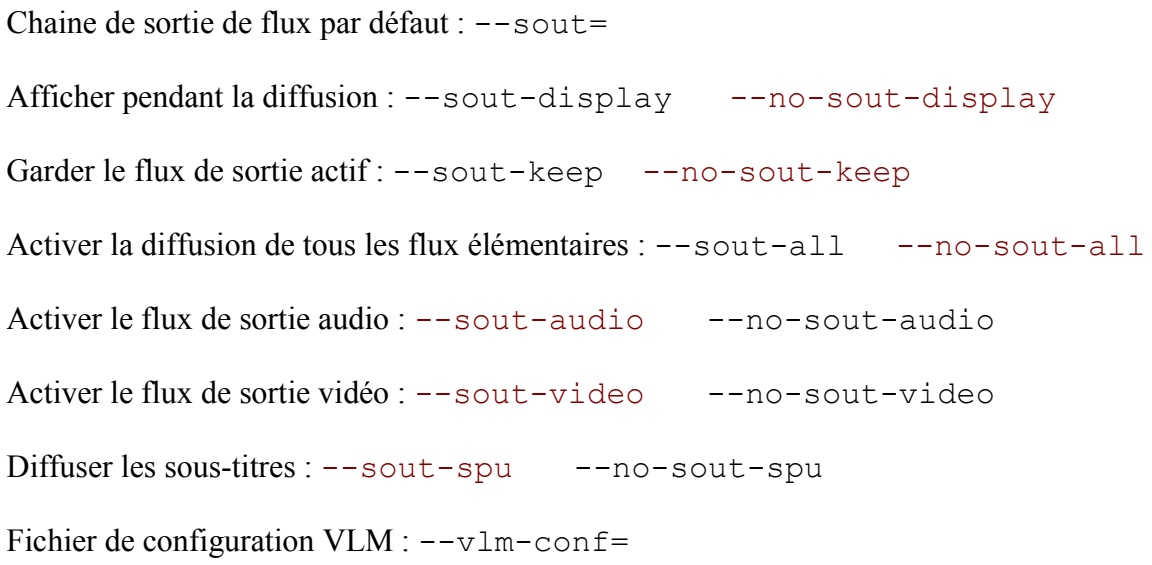

## **2 – Les modules de sortie :**

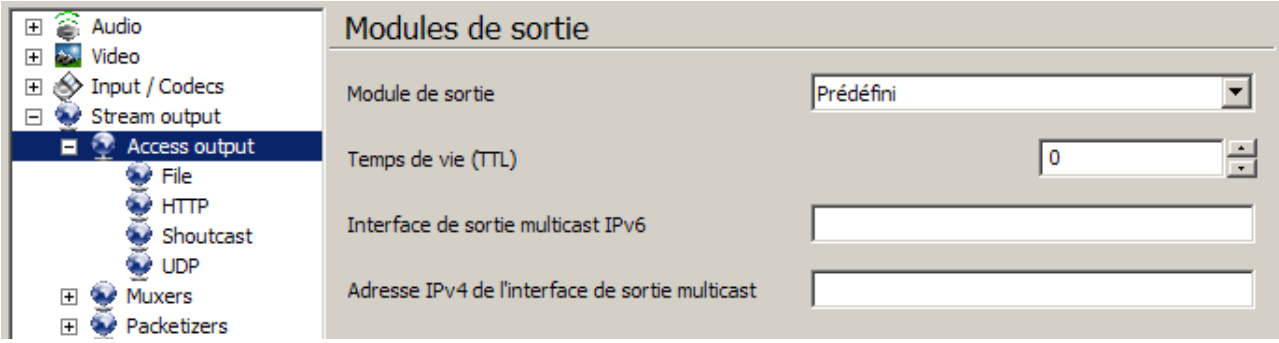

Module de sortie : --access\_output=

#### Options :

```
Temps de vie (TTL) : -\text{ttle} = 0
```
La valeur 0 par défaut équivaut à celle de l'OS

Interface de sortie multicast IPv6 :  $--$ miface=

Adresse IPv4 de l'interface de sortie multicast : --miface-addr=

#### **– Sortie vers un fichier :**

```
Obligatoire : --access_output=access_output_file
```
#### Option :

Ajouter au fichier : --sout-file-append --no-sout-file-append

#### **– Flux de sortie HTTP :**

```
Obligatoire : --access_output=access_output_http
```
#### Options :

Nom d'utilisateur : --sout-http-user=

Mot de passe : --sout-http-pwd=

MIME : --sout-http-mime=

Fichier certificat : --sout-http-cert=vlc.pem

Fichier de clé privée : --sout-http-key=

Fichier CA : --sout-http-ca=

Fichier CRL : --sout-http-crl= Annoncer avec Bonjour :

--sout-http-bonjour --no-sout-http-bonjour

#### **– Sortie IceCAST :**

Obligatoire : --access\_output=access\_output\_shout

Options :

```
Nom : --sout-shout-name=VLC media player - Live stream
```
Description du flux : --sout-shout-description=Live stream from VLC media player. http://www.videolan.org/vlc

Diffuser en MP3 : --sout-shout-mp3 --no-sout-shout-mp3

#### **– Flux de sortie UDP :**

Obligatoire : --access\_output=access\_output\_udp

Options :

Taille du cache en ms : --sout-udp-caching=300

Temps de vie  $(TTL)$  :  $--$ sout-udp-ttl=0

La valeur 0 par défaut équivaut à celle de l'OS

Groupe les paquets : nombre de paquets à envoyer simultanément :

--sout-udp-group=1

Réécriture brute : envoyer les paquets sans passer par le MPU ; i.e. sans essayer de construire les plus gros paquets possibles afin d'améliorer la diffusion.

--sout-udp-raw --no-sout-udp-raw

#### **– Sortie factice :**

Obligatoire : --access\_output=access\_output\_dummy

#### **3 – Les multiplexeurs :**

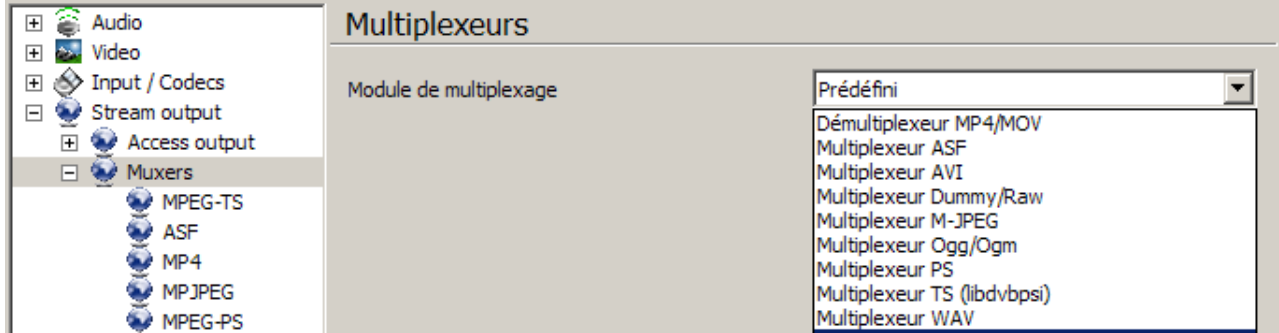

Module de multiplexage :  $-$ -mux=

#### **– Multiplexeur ASF :**

Obligatoire : --mux=mux\_asf

## Options :

Titre : --sout-asf-title= Auteur : --sout-asf-author= Copyright : --sout-asf-copyright= Commentaire : --sout-asf-comment= Note : --sout-asf-rating= Taille du paquet : --sout-asf-packet-size=4096

#### **– Multiplexeur MP4/MOV** :

Obligatoire : --mux=mux\_mp4

#### Option :

Créer des fichiers « Fast start » :

--sout-mp4-faststart --no-sout-mp4-faststart

#### **– Multiplexeur M-JPEG :**

```
Obligatoire : --mux=mux_mpjpeg
```
#### Option :

Chaîne de séparation des parties : --sout-mpjpeg-separator=--myboundary

**– Multiplexeur PS :**

Obligatoire : --mux=mux\_ps

Options :

Retard DTS (en ms) : --sout-ps-dts-delay=200

Taille PES maximale : --sout-ps-pes-max-size=65500

#### **– Multiplexeur AVI :**

Obligatoire : --mux=mux\_avi

## **– Multiplexeur Wav :**

Obligatoire : --mux=mux\_wav

## **– Multiplexeur Ogg/Ogm :**

Obligatoire : --mux=mux\_ogg

## **– Multiplexeur TS (libdvbpsi) :**

Obligatoire : --mux=mux\_ts

Options :

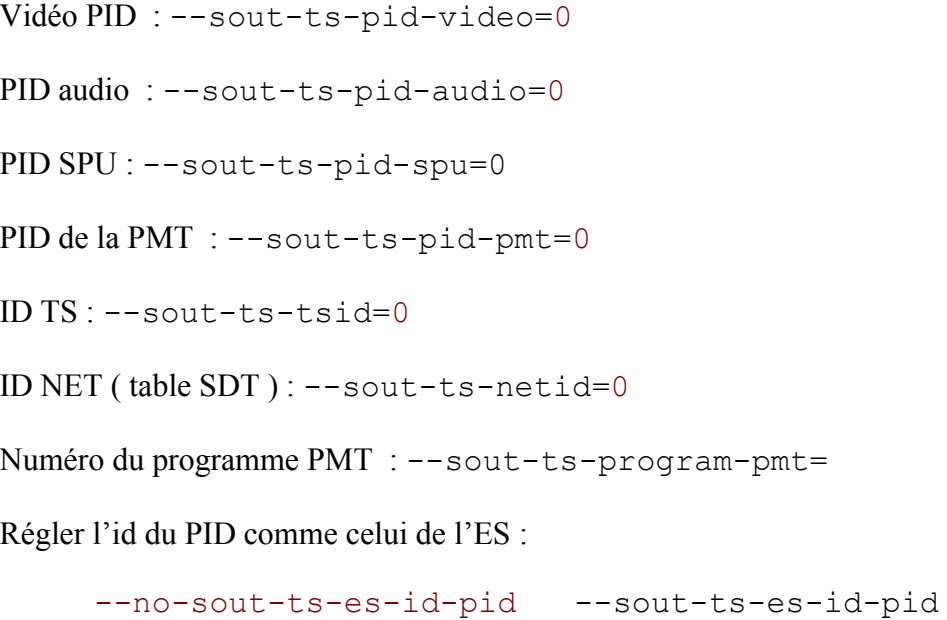

Multiplexage PMT (nécessite l'option sout-ts-es-id-pid) : --sout-ts-muxpmt= Descripteurs SDT (nécessite l'option sout-ts-es-id-pid) : --sout-ts-sdtdesc=

Alignement des données :

--no-sout-ts-alignment --sout-ts-alignment

Tampon du multiplexeur (en ms) : --sout-ts-shaping=200

Utiliser les images clés :

--no-sout-ts-use-key-frames --sout-ts-use-key-frames

Intervalle PCR (en ms) :  $--$ sout-ts-pcr=70

B minimal (inutilisé) :  $--$ sout-ts-bmin=0

B maximal (inutilisé) :  $--$ sout-ts-bmax=0

Retard DTS (en ms) : --sout-ts-dts-delay=400

Cryptage audio : --no-sout-ts-crypt-audio --sout-ts-crypt-audio

Cryptage vidéo : --no-sout-ts-crypt-video --sout-ts-crypt-video

Clé CSA : --sout-ts-csa-ck=

Taille en octets du paquet à chiffrer : --sout-ts-csa-pkt=188

#### **4 – Les Packetizers :**

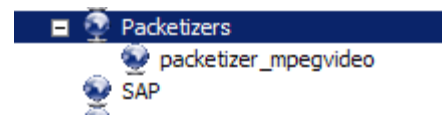

**– Liste des empaqueteurs préférés :** --packetizer=

Empaqueteur « Copie » Empaqueteur audio A/52 Empaqueteur audio DTS Empaqueteur audio Flac Empaqueteur audio pour PCM linéaire Empaqueteur audio Speex Empaqueteur audio Vorbis Empaqueteur de sous-titres DVD Empaqueteur de sous-titres Philips OGT (Sous-titres SVCD) Empaqueteur de sous-titres VCD Chaoji Empaqueteur H264 vidéo Empaqueteur MPEG audio couches I/II/III Empagueteur MPEG4 audio Empaqueteur MPEG4 vidéo Empaqueteur vidéo MPEG-I/II Empaqueteur vidéo Theora Prédéfini Pseudo-empaqueteur vidéo brute

Options :

Pseudo-empaqueteur vidéo brute : --packetizer=rawvideo Empaqueteur "copie" : --packetizer=packetizer\_copy Empaqueteur audio A/52 : --packetizer=a52 Empaqueteur audio DTS : --packetizer=dts Empaqueteur audio flac : --packetizer=flac Empaqueteur audio pour PCM linéaire : --packetizer=lpcm Empaqueteur audio Speex : --packetizer=speex Empaqueteur audio Vorbis : --packetizer=vorbis Empaqueteur de sous-titres DVD : --packetizer=spudec Empaqueteur de sous-titres Philips Ogt ( Sous-titres SVCD ) : --packetizer=svcdsub

Empaqueteur de sous-titres VCD Chaoji : --packetizer=cvdsub

Empaqueteur H264 vidéo : --packetizer=packetizer\_h264

Empaqueteur MPEG audio couches I/II/III : -- packetizer=mpeg\_audio

Empaqueteur MPEG4 audio : --packetizer=packetizer\_mpeg4audio

Empaqueteur MPEG4 vidéo : --packetizer=packetizer\_mpeg4video

Empaqueteur vidéo Theora : --packetizer=theora

#### **– Empaqueteur vidéo MPEG-I/II :**

Obligatoire : --packetizer=packetizer\_mpegvideo

#### Option :

Synchroniser sur une image interne : --packetizer-mpegvideo-sync-iframe

#### **5 – Les annonces SAP :**

Réguler le débit SAP : --no-sap-flow-control --sap-flow-control Délai entre les annonces SAP : --sap-interval=5

## VII – Flux de sortie

## **1 – Les différents flux :**

Préalable : --sout=

## **1 – Affiche le flux :**

```
Obligatoire : --sout=stream_out_display
```
#### Options :

Activer l'audio : --no-sout-display-audio --sout-display-audio Activer la vidéo : --no-sout-display-video --sout-display-video Retard ( en ms ) : --sout-display-delay=100

## **2 – Flux de sortie élémentaire :**

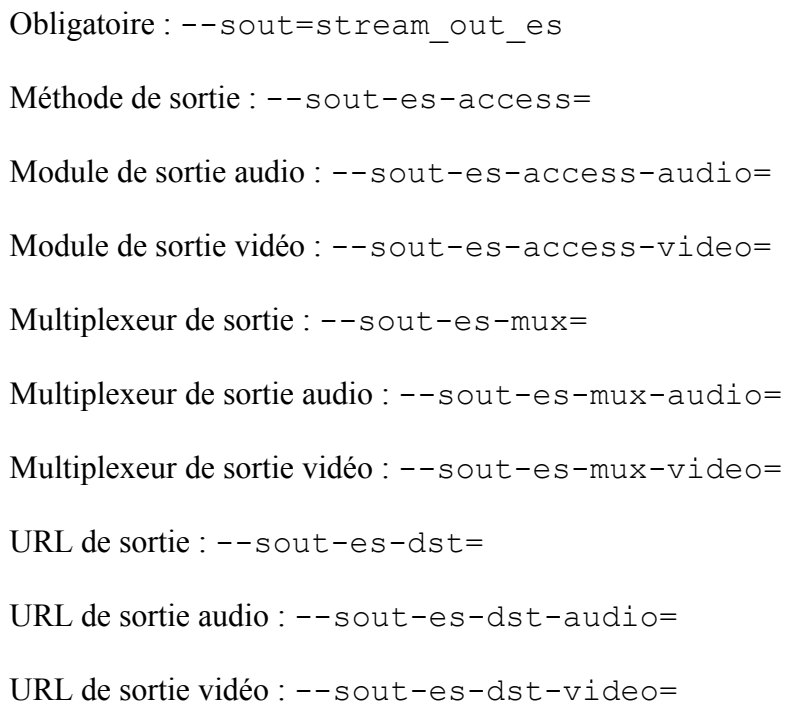

## **3 – Flux de sortie RTP :**

Obligatoire : --sout=stream\_out\_rtp

Options :

Destination : --sout-rtp-dst=

SDP : --sout-rtp-sdp=

Permet de spécifier comment le SPD généré sera rendu accessible. L'URL sera de type http://adresse pour accéder au SPD via http, rtsp://adresse pour un accès rtsp et sap:// pour annoncer le SPD via SAP.

Multiplexeur : --sout-rtp-mux=

Par défaut, on n'utilise pas de démultiplexeur : le flux standard RTP est utilisé.

Nom de session : --sout-rtp-name=NONE

Description de session : --sout-rtp-description=

URL de session : --sout-rtp-url=

Courriel de session : --sout-rtp-email=

Port : --sout-rtp-port=1234

Port audio : --sout-rtp-port-audio=1230

Port vidéo : --sout-rtp-port-video=1232

Temps de vie (TTL) : --sout-rtp-ttl=0

MP4A LATM ( cf. RFC 3016 ) :

--no-sout-rtp-mp4a-latm --sout-rtp-mp4a-latm

#### **4 – Flux de sortie standard :**

```
Obligatoire : --sout=stream_out_standard
```
Options :

Méthode de sortie : --sout-standard-access=

Multiplexeur de sortie : --sout-standard-mux=

Destination : --sout-standard-dst=

Annonce SAP : --no-sout-standard-sap --sout-standard-sap

Nom de session : --sout-standard-name=

Nom du groupe de session : --sout-standard-group=

#### **5 – Transcode le flux :**

Obligatoire : --sout=stream\_out\_transcode

Options :

Encodeur vidéo : --sout-transcode-venc=

Codec vidéo de destination : --sout-transcode-vcodec=

Débit vidéo : --sout-transcode-vb=800000

Dimensionnement vidéo : --sout-transcode-scale=1.000000

Débit d'images vidéo : --sout-transcode-fps=0.000000

Hâter : --no-sout-transcode-hurry-up

--sout-transcode-hurry-up

Désentrelacer la vidéo : --no-sout-transcode-deinterlace

--sout-transcode-deinterlace

Module de désentrelacement :

--sout-transcode-deinterlace-module=deinterlace

deinterlace ou ffmpeg-deinterlace

Largeur de la vidéo (en pixels): --sout-transcode-width=0

Hauteur de la vidéo (en pixels) : --sout-transcode-height=0

Largeur maximale de la vidéo (en pixels): --sout-transcode-maxwidth=0

Hauteur maximale de la vidéo (en pixels): --sout-transcode-maxheight=0

Filtre vidéo : --sout-transcode-vfilter=

Il est possible de définir l'ensemble des filtres à activer dans une chaîne séparés par [ : ].

Rognage à droite ( en pixels ) : --sout-transcode-croptop=0 Rognage à gauche ( en pixels ) : --sout-transcode-cropleft=0 Rognage en bas ( en pixels ) : --sout-transcode-cropbottom=0 Rognage à droite ( en pixels ) : --sout-transcode-cropright=0

Bordures en haut ( en pixels ) : --sout-transcode-paddtop=0 Bordure à gauche ( en pixels ) : --sout-transcode-paddleft=0 Bordure en bas : --sout-transcode-paddbottom=0 Bordure en haut ( en pixels ) : --sout-transcode-paddright=0 Largeur du canevas (en pixels): --sout-transcode-canvas-width=0 Hauteur du canevas ( en pixels ) : --sout-transcode-canvas-height=0 Format ( Ratio ) du canevas : --sout-transcode-canvas-aspect= Encodeur audio : --sout-transcode-aenc= Codec audio de destination : --sout-transcode-acodec= Débit audio : --sout-transcode-ab=64000 Canaux audio : --sout-transcode-channels=0 Fréquence d'échantillonage audio (en Hz): --sout-transcode-samplerate=0

Synchroniser sur la piste audio :

--no-sout-transcode-audio-sync --sout-transcode-audiosync

Encodeur de sous-titres : --sout-transcode-senc=

Codec de sous-titres de destination : --sout-transcode-scodec=

Codec de sous-titres de destination :

--no-sout-transcode-soverlay --sout-transcodesoverlay

Overlays : --sout-transcode-sfilter=

Il est possible de définir l'ensemble des filtres à activer dans une chaîne séparés par [ : ].

Menu OSD : --no-sout-transcode-osd --sout-transcode-osd

Nombre de threads : --sout-transcode-threads=0

Priorité élevée : --no-sout-transcode-high-priority

--sout-transcode-high-priority

#### **6 – Flux de sortie de pont :**

```
Obligatoire : --sout=stream_out_bridge
```
Options :

```
ID : --sout-bridge-out-id=0
Retard : --sout-bridge-in-delay=0
Décalage d'ID : --sout-bridge-in-id-offset=8192
```
#### **7 – Flux de sortie de la mosaïque :**

```
Obligatoire : --sout=stream_out_mosaic_bridge
```
Options :

ID : --sout-mosaic-bridge-id=Id

Largeur de la vidéo (en pixels): --sout-mosaic-bridge-width=0

Hauteur de la vidéo (en pixels): --sout-mosaic-bridge-height=0

Format d'écran de la source : --sout-mosaic-bridge-sar=1:1

## **2 – La VOD :**

Obligatoire : --sout=vod\_rtsp

Connections :

Adresse de l'hôte RTSP : --rtsp-host=

Syntaxe : adresse:port/emplacement. Le comportement par défaut est d'écouter sur "localhost" port 554, sans emplacement. Pour n'écouter que sur l'interface locale, utiliser localhost.

Nombre maximal de connexions : --rtsp-throttle-users=0

Limite le nombre maximal de clients pouvant se connecter à la VOD. 0 signifie illimité.

# VIII – Les options avancées

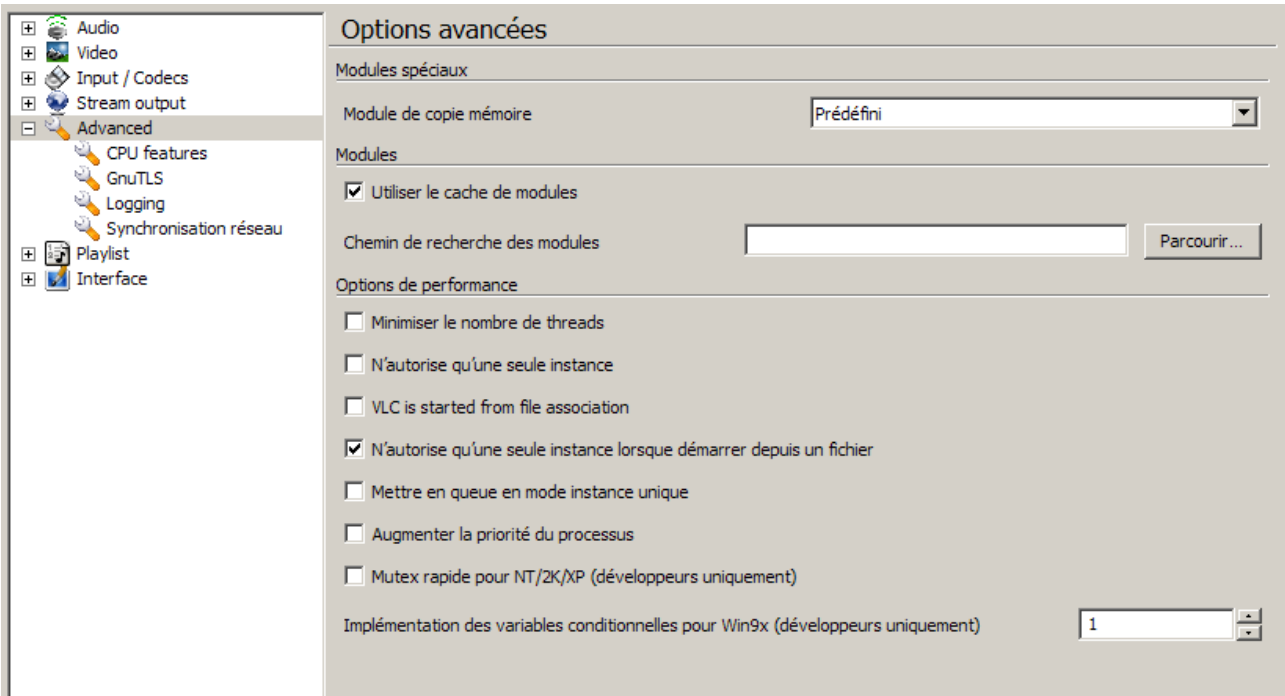

#### **1 – Options générales :**

Module de copie mémoire : --memcpy=

Options :

Module de memcpy optimisé 3D Now ! : memcpy3dn

Module de memcpy optimisé MMMEXT : memcpymmxext

Module de memcpy optimisé MMX : memcpymmx

Module de memcpy pour libc : memcpy

Utiliser le cache de modules : --plugins-cache --no-plugins-cache

Cette option permet de réduire le temps de lancement de VLC.

Chemin de recherche des modules : --plugin-path=

Minimiser le nombre de threads pour lancer VLC :

--minimize-threads --no-minimize-threads

N'autorise qu'une seule instance :

--no-one-instance --one-instance

Si VLC est associé à un type de fichier et que vous ne désirez pas qu'il ouvre une nouvelle instance chaque fois que vous cliquez dessu, cette option vous permettra de jouer le fichier avec l'instance en cours ou de le mettre à la file.

Autoriser VLC à démarrer sur une association de fichier dans l'OS :

```
--no-started-from-file --started-from-file
```
N'autorise qu'une seule instance lorsque VLC démarre depuis un fichier :

--one-instance-when-started-from-file

--no-one-instance-when-started-from-file

Mettre en queue en mode instance unique :

```
--no-playlist-enqueue --playlist-enqueue
```
Lorsque le mode "une seule instance" est utilisé, cette fonction permet de mettre en attente les fichiers dans la liste de lecture au lieu de l'ouvrir directement.

Augmenter la priorité du processus :

--no-high-priority --high-priority

Mutex rapide pour NT/2K/XP (développeurs uniquement) :

--no-fast-mutex --fast-mutex

Implémentation des variables conditionnelles pour Win9x (développeurs uniquement) :

--win9x-cv-method=1

Trois options :  $0 =$  la plus rapide mais incorrecte ;  $1 =$  défaut ;  $2 =$  la plus stricte.

#### **2 – Capacités CPU :**

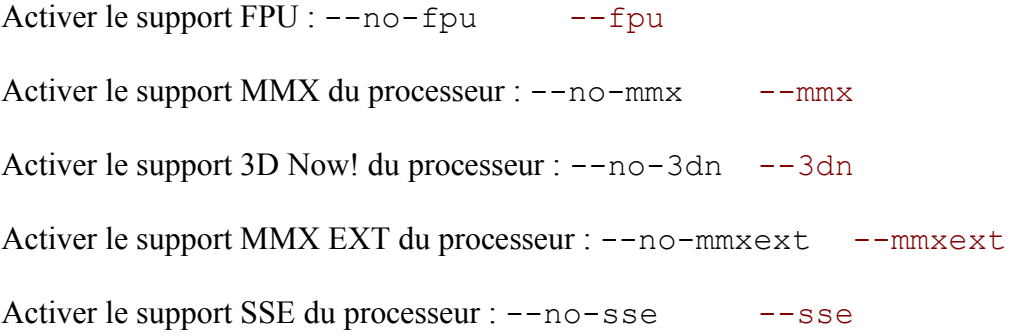

Activer le support SSE2 du processeur :  $-$ no-sse2  $-$ sse2

#### **3 – Couche de chiffrement TLS utilisant GnuTLS :**

Vérifier la validité des certificats TLS/SSL du serveur :

--tls-check-cert --no-tls-check-cert

Vérifier le nom d'hôte du serveur TLS/SSL :

--tls-check-hostname --no-tls-check-hostname

Nombre de bits Diffie-Hellman : --gnutls-dh-bits=1024

Délai d'expiration pour les sessions TLS reprises :

--gnutls-cache-expiration=3600

Nombre de sessions TLS : --gnutls-cache-size=64

#### **4 – Module de journalisation :**

Nom du fichier de journal : --logfile= *Chemin*

Format d'enregistrement ( Text ou HTML ) : --logmode=text

Fichier de sortie RRD : --rrd-file=

#### **5 – Synchronisation réseau :**

Maître: --no-netsync-master --netsync-master

Adresse IP du client maître (mode esclave) : --netsync-master-ip=

## IX – La liste de lecture

#### **1 – Général :**

Ici, paradoxalement ( ou logiquement, suivant le point de vue ), nul besoin de préalables pour contrôler le comportement de la liste de lecture.

Les options sont :

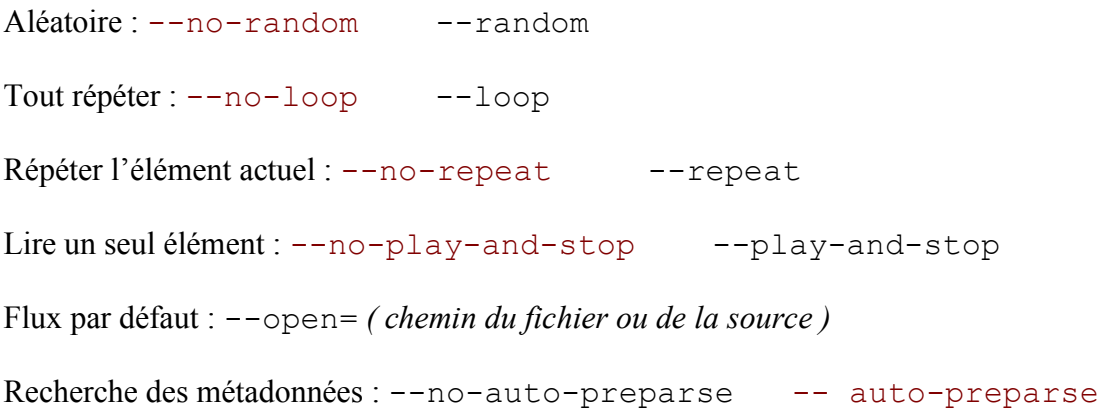

#### **2 – Modules de découverte de services :**

Obligatoire : --services-discovery=

#### Types :

**Podcast :** --services-discovery=podcast

Liste des URLs de podcast : --podcast-urls=

**Annonces SAP :** --services-discovery=sap

#### Options :

Adresse de multicast SAP : --sap-addr=

 $SAP IPv4:---no-sap-ipv4$   $--sap-ipv4$ 

 $SAP IPv6:---no-sap-ipv6$   $--sap-ipv6$ 

Temps d'expiration SAP (en secondes) : --sap-timeout=1800

Essayer d'analyser l'annonce SAP : --no-sap-parse --sap-parse

Cette option permet d'analyser l'annonce avec le module SAP ; autrement , toutes les annonces sont analysées par le module livedotcom ( RTP/RTSP ).

SAP mode strict : --no-sap-strict --sap-strict

Permettre le décalage temporel : --no-sap-timeshift --sap-timeshift

**Shoutcast :** --services-discovery=sout
# X – Les interfaces

## **1° – Paramètres généraux de l'interface :**

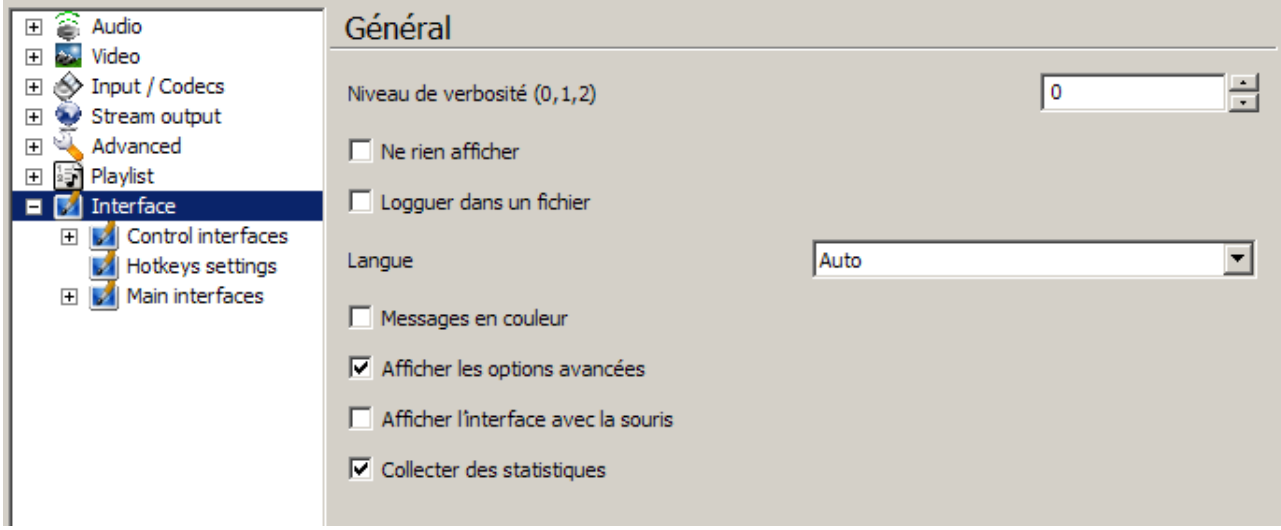

Niveau de verbosité  $(0,1,2)$  :  $-$ verbose=0

Ne rien afficher : --quiet

Logguer dans un fichier : --file-logging

Langue : --language=auto

Auto = langue du système, sinon :

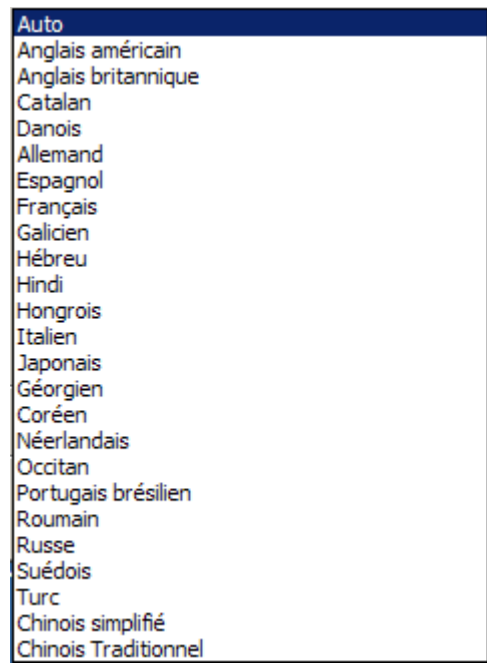

Messages en couleur : --color --no-color

Afficher les options avancées : --advanced --no-advanced

Afficher l'interface avec la souris : --show-intf --no-show-intf

Collecter des statistiques : --stats --no-stats

#### **2° – Les interfaces de contrôle :**

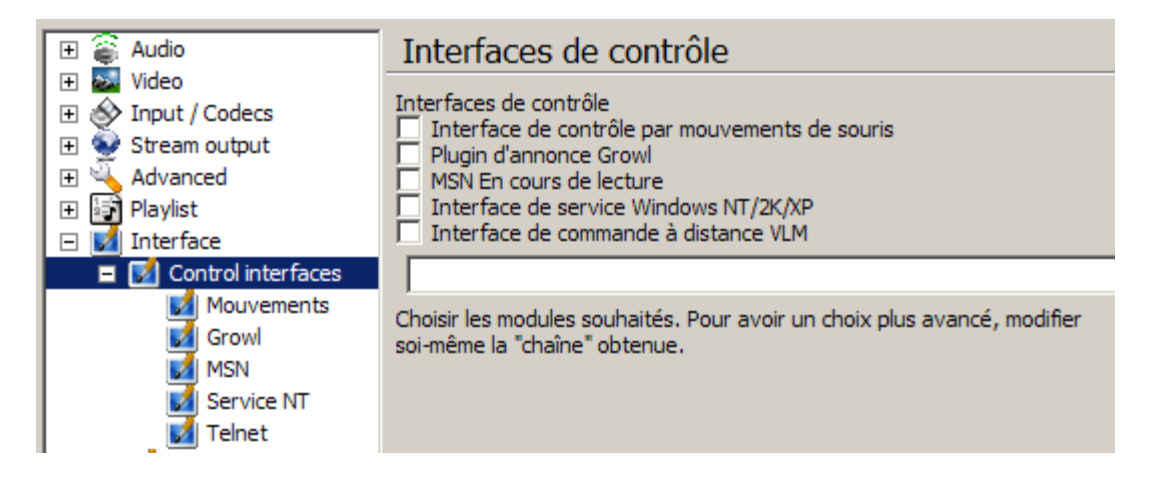

**Préalable :** --control= *suivi d'une ou des interfaces séparées par* [ **:** ]

#### **– Interface de contrôle par mouvement de la souris :**

Obligatoire : --control=gestures

### Options :

Seuil de mouvement (10-100) : --gestures-threshold=30

Bouton de souris (Left, middle, right):  $--$ gestures-button=right

#### – **Plugin d'annonce Growl :**

Obligatoire : --control=growl

### Options :

Serveur Growl : --growl-server=127.0.0.1

Mot de passe : --growl-password=

Port UDP:  $--qrow1-port=9887$ 

#### **– MSN En cours de lecture :**

Obligatoire : --control=msn

Option :

```
Format de titre : --msn-format={0} - {1}
```
## **– Interface de service Windows NT/2K/XP :**

Obligatoire : --control=ntservice

Options :

Installer le service NT/2K/XP : --ntservice-install

Désinstaller le service NT/2K/XP : --ntservice-uninstall

Afficher le nom du service : --ntservice-name=VLC media player

Options de configuratoin : --ntservice-options=

Modules d'interface supplémentaires : --ntservice-extraintf=

## **– Interface de commande à distance VLM :**

Obligatoire : --control=telnet

Options :

Hôte : --telnet-host=

Port:  $--\text{telnet}-\text{port}=4212$ 

Mot de passe: --telnet-password=admin

#### **3° – Les interfaces principales :**

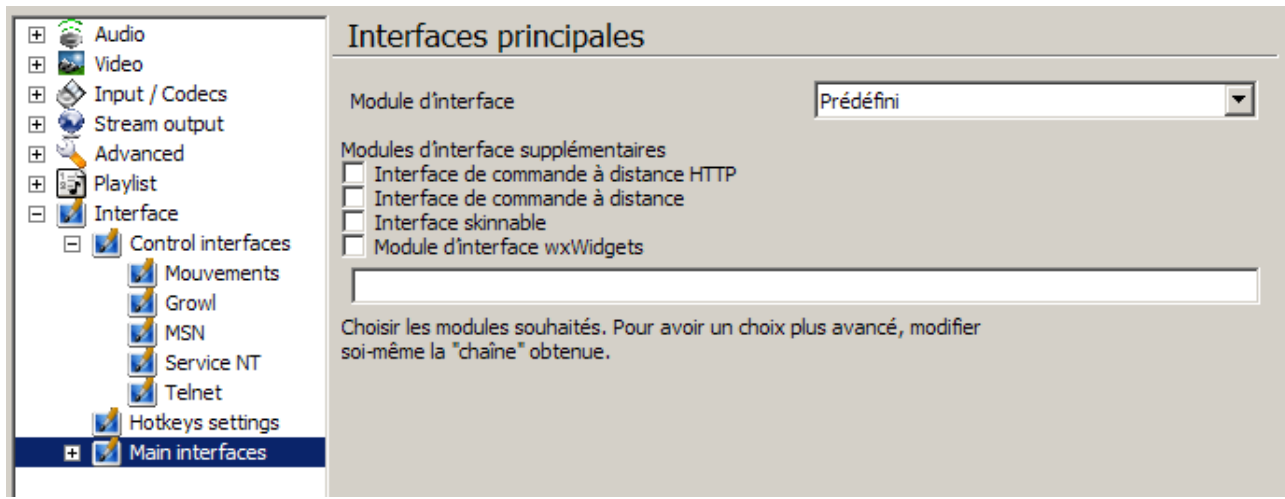

Ici, deux commandes préalables peuvent êtres utilisées :

--intf= Celle-ci correspond à la case "Prédéfini". Il est préférable, dans un premier temps, d'éviter de l'employer !

--extraintf= qui correspond à un ajout d'interface : Extra-Interface. Pour cette commande, il peut être déclaré plusieurs interfaces séparées par [ **:** ]

## **– Interface de commande à distance HTTP :**

Obligatoire : --extraintf=http

Options :

Adresse de l'hôte : --http-host=

Répertoire source : --http-src=

Encodage : --http-charset=UTF-8

Prise en charge d'extensions : --http-handlers=

Fichier certificat : --http-intf-cert=

Fichier de clé privée : --http-intf-key=

Fichier CA : --http-intf-ca=

Fichier CRL : --http-intf-crl=

#### **– Interface de commande à distance :**

Obligatoire : --extraintf=rc

Options :

Montrer la position dans le flux :  $--r$ c $-$ show-pos

TTY factice : --rc-fake-tty

Entrée de commandes par Socket Unix : --rc-unix=

Entrée de commandes par TCP/IP : --rc-host=

Ne pas ouvrir une interface de commande  $DOS:$  --rc-quiet

#### **– Interface skinnable :**

Obligatoire : --extraintf=skins2

Options :

Skin : --skins2-last= *suivi du chemin du fichier du skin à utiliser* Configuration de la dernière skin utilisée : --skins2-config= Active les effets de transparence : -- skins2-transparency

#### **– Module d'interface wxWidgets :**

Obligatoire : --extraintf=wxwidgets

#### Options :

Intégrer la vidéo dans l'interface : --wx-embed --no-wx-embed Fenêtre des signets : --wx-bookmarks --no-wx-bookmarks Barre des tâches : --wx-taskbar --no-wx-taskbar Interface étendue : --wx-extended --no-wx-extended

Interface minimale : --wx-minimal --no-wx-minimal

S'adapter à la vidéo : --wx-autosize --no-wx-autosize

Liste de lecture :  $--wx-playlist-view=0$ 

 $0 = Normal$ ,  $1 = Intégr\acute{e}$ ,  $2 = les deux$ 

Icône dans la barre système : --wx-systray --no-wx-systray

Texte sur les boutons de la barre d'outils : --wx-labels --no-wx-labels

last config : --wx-config-last= *chaîne créée automatiquement par VLC*

*...A suivre*